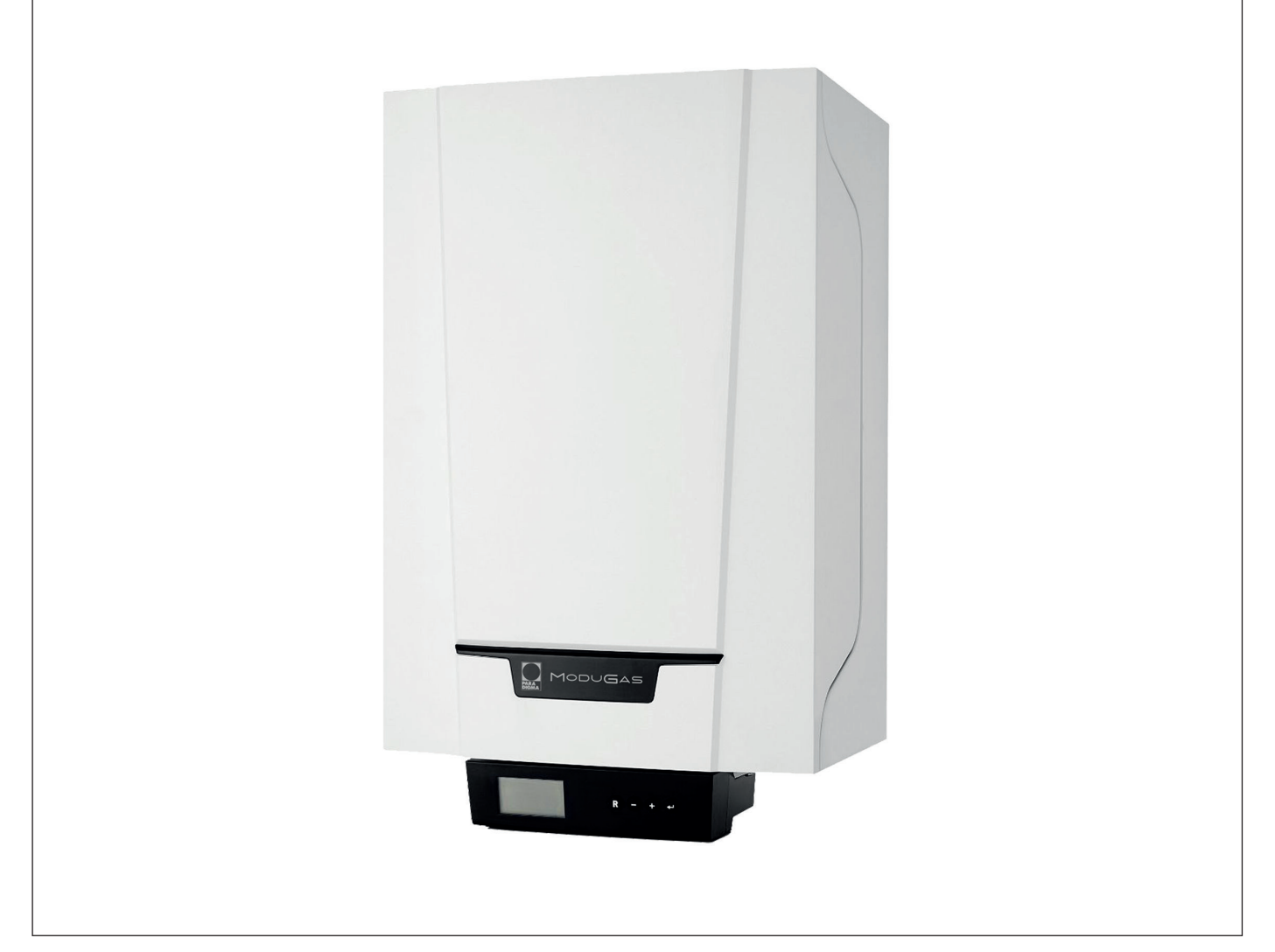

# Manuale di manutenzione

Caldaia a parete ad alta efficienza

# **ModuGas**

24DS 24C - 28C - 35C

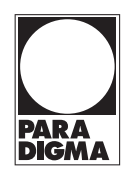

### Gentile cliente,

grazie per aver acquistato questo apparecchio.

Legga attentamente il presente manuale prima di utilizzare il prodotto e lo riponga in un luogo sicuro per consultazioni successive. Per garantire un costante funzionamento efficiente e sicuro, consigliamo di eseguire regolarmente la manutenzione del prodotto. La nostra organizzazione di assistenza e post vendita può fornire sostegno a riguardo.

Ci auguriamo possa usufruire per anni di un funzionamento privo di inconvenienti di questo prodotto.

# Indice

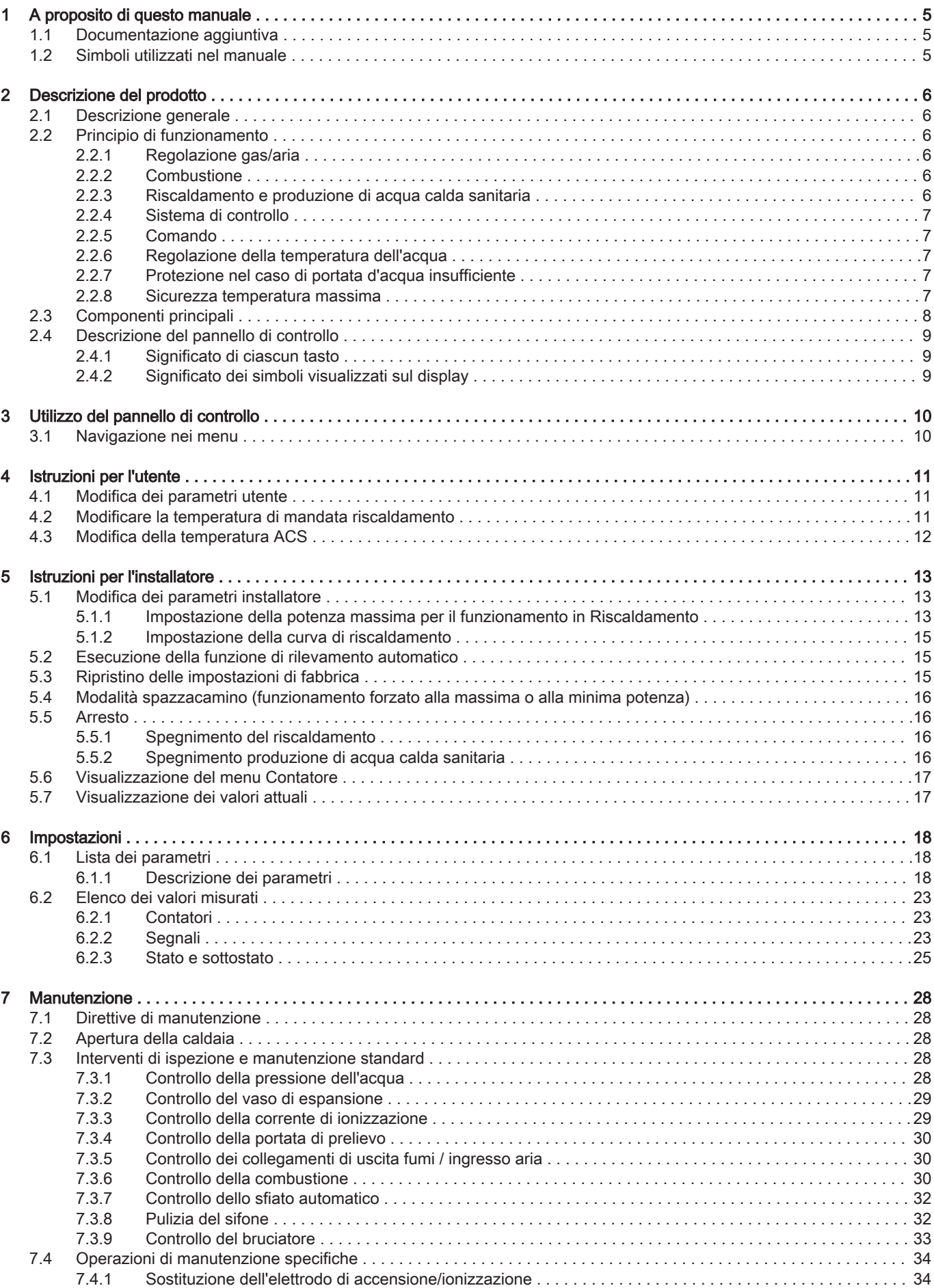

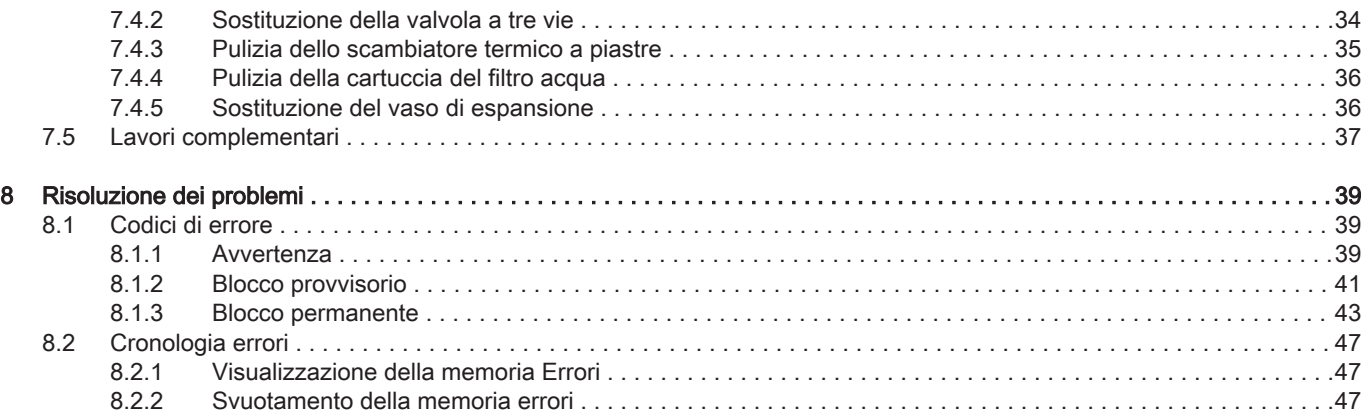

### <span id="page-4-0"></span>1 A proposito di questo manuale

#### 1.1 Documentazione aggiuntiva

- È disponibile la seguente documentazione in aggiunta a questo manuale:
- Manuale d'uso e installazione
- Informazioni sul prodotto
- Istruzioni sulla qualità dell'acqua

#### 1.2 Simboli utilizzati nel manuale

Questo manuale contiene istruzioni speciali, contrassegnate con simboli specifici. Si prega di prestare la massima attenzione a questi simboli.

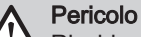

Rischio di situazioni pericolose che possono causare gravi lesioni personali.

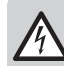

Pericolo di scossa elettrica

Rischio di scossa elettrica che può causare gravi lesioni personali.

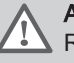

Avvertenza

Rischio di situazioni pericolose che possono causare lesioni personali minori.

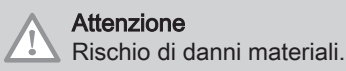

 $\mathbf{i}$ 

Importante

Segnala un'informazione importante.

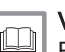

Vedere

Riferimento ad altri manuali o pagine di questo manuale.

### <span id="page-5-0"></span>2 Descrizione del prodotto

#### 2.1 Descrizione generale

La ModuGas è una caldaia dotata delle seguenti caratteristiche:

Riscaldamento ad alto rendimento

• Basse emissioni inquinanti

Sono disponibili i seguenti tipi di caldaia :

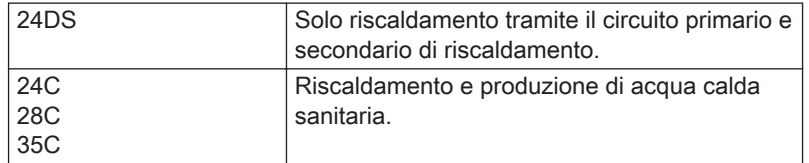

#### 2.2 Principio di funzionamento

#### 2.2.1 Regolazione gas/aria

La caldaia è dotata di un telaio che funge anche da camera stagna. Il ventilatore aspira l'aria comburente. Il gas viene iniettato nel Venturi e miscelato con l'aria comburente. La velocità del ventilatore viene regolata in funzione delle impostazioni, della richiesta di calore e delle temperature prevalenti misurate dalle sonde di temperatura. La regolazione del rapporto gas/aria assicura un'accurata miscela delle quantità di aria e gas richieste. In questo modo si ottiene una combustione ottimale sull'intero intervallo di potenza termica. La miscela di gas e aria prosegue verso il bruciatore, dove viene accesa dall'elettrodo di accensione.

#### 2.2.2 Combustione

Il bruciatore scalda l'acqua del riscaldamento che circola nello scambiatore primario. Se la temperatura dei fumi è inferiore al punto di rugiada (circa 55°C), il vapore acqueo si condensa nello scambiatore primario. Anche il calore prodotto da questo processo di condensazione (detto latente o di condensazione) viene trasferito all'acqua del riscaldamento. I fumi raffreddati vengono scaricati attraverso il tubo di scarico dei fumi. L'acqua condensata viene scaricata attraverso un sifone.

#### 2.2.3 Riscaldamento e produzione di acqua calda sanitaria

Nelle caldaie per riscaldamento e produzione di acqua calda sanitaria, uno scambiatore a piastre integrato riscalda l'acqua sanitaria. Una valvola a tre vie determina se l'acqua riscaldata scorre verso l'impianto di riscaldamento o verso lo scambiatore a piastre. Una sonda del rubinetto segnala l'apertura di un rubinetto dell'acqua calda. Il sensore invia un segnale al pannello di controllo che assicura che la caldaia produca acqua di rubinetto calda. Se la caldaia è in modalità standby, la valvola a tre vie è inserita sullo scambiatore di calore a piastre. La pompa e la caldaia sono poi accese. Se la caldaia è in modalità RC, la valvola a tre vie è azionata. La valvola a tre vie è a molla, ma consuma elettricità soltanto passando da una posizione all'altra

L'acqua RC riscalda l'acqua del rubinetto nello scambiatore a piastre. Se non viene aperto il rubinetto dell'acqua calda, la caldaia riscalda periodicamente lo scambiatore primario se è attiva l'impostazione comfort. . Le particelle di calcare sono tenute fuori dallo scambiatore di calore a piastre da un filtro dell'acqua che si auto-pulisce una volta ogni 76 ore

<span id="page-6-0"></span>La doppia caldaia solo ha un sistema di riscaldamento doppio. Una valvola a tre vie stabilisce se l'acqua riscaldata sia immessa in uno sistema RC (circuito primario) o in un'unità di acqua calda installata separatamente (circuito secondario).

#### 2.2.4 Sistema di controllo

Il sistema di controllo elettronico garantisce affidabilità ed elevate prestazioni all'impianto di riscaldamento. Ciò significa che la caldaia risponde praticamente a influenze ambientali negative (come per esempio portata limitata dell''acqua e problemi d'aria). Nel caso di tali eventi, la caldaia non andrà in modalità di blocco e in un primo momento modulerà le impostazioni. A seconda delle circostanze si possono verificare avvisi, blocchi o blocchi permanenti. La caldaia continua a fornire calore a condizione che la situazione non sia pericolosa. Con questo sistema di controllo, la vostra caldaia è anche equipaggiata per il controllo remoto e il monitoraggio.

#### 2.2.5 Comando

#### Comando On/Off

L'apporto varia tra il valore di minima e di massima sulla base della temperatura di mandata impostata sulla caldaia. È possibile collegare un termostato On/Off a 2 fili o un termostato power stealing alla caldaia.

Comando modulante

L'apporto varia tra il valore di minima e di massima sulla base della temperatura di mandata stabilita dal regolatore modulante. La potenza della caldaia può essere regolata per mezzo di un regolatore modulante appropriato.

#### Controllo analogico (0 - 10 V)

L'apporto varia tra il valore di minima e di massima sulla base della tensione presente in corrispondenza dell'ingresso analogico.

#### 2.2.6 Regolazione della temperatura dell'acqua

La caldaia è dotata di un controllo elettronico della temperatura con una sonda della temperatura di ritorno e di mandata. La temperatura del flusso può essere regolata tra i 20 °C e i 90 °C. La caldaia si rimodula una volta raggiunta la temperatura impostata. La temperatura di spegnimento corrisponde alla temperatura del flusso impostata + 5 °C.

#### 2.2.7 Protezione nel caso di portata d'acqua insufficiente

La caldaia è dotata di una protezione nel caso di portata d'acqua insufficiente, basata su misurazioni di temperatura. La protezione passa attraverso le seguenti tre fasi:

- La caldaia non funzionerà più alla massima potenza.
- La caldaia ridurrà la potenza al minimo.
- La caldaia entrerà nella modalità di blocco.

In caso di mandata insufficiente (ΔT ≥ 50 °C) o di un aumento eccessivo della temperatura di mandata, la caldaia entrerà nella modalità di blocco per dieci minuti. In caso di mancanza d'acqua nella caldaia o se la pompa non funziona, l'impianto si blocca (anomalia).

#### 2.2.8 Sicurezza temperatura massima

La funzione di sicurezza per temperatura massima blocca la caldaia se viene raggiunta una temperatura dell'acqua eccessiva (110 °C).

### <span id="page-7-0"></span>2.3 Componenti principali

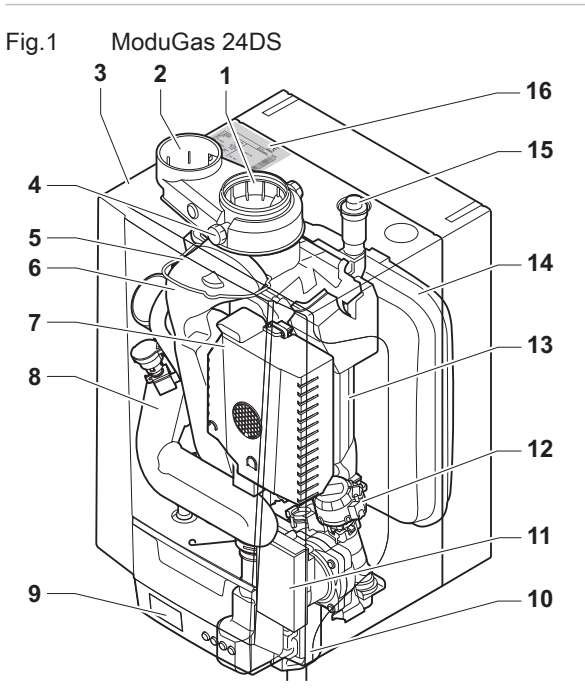

- Uscita fumi
- Ingresso aria
- Telaio/camera stagna
- Presa analisi fumi
- Ionizzazione/elettrodo di accensione
- Uscita fumi
- Impianto gas/aria con ventilatore, assieme valvola gas e bruciatore
- 8 Silenziatore presa d'aria<br>9 Scatola di derivazione
- Scatola di derivazione
- Sifone
- Pompa di circolazione
- 12 Valvola a tre vie

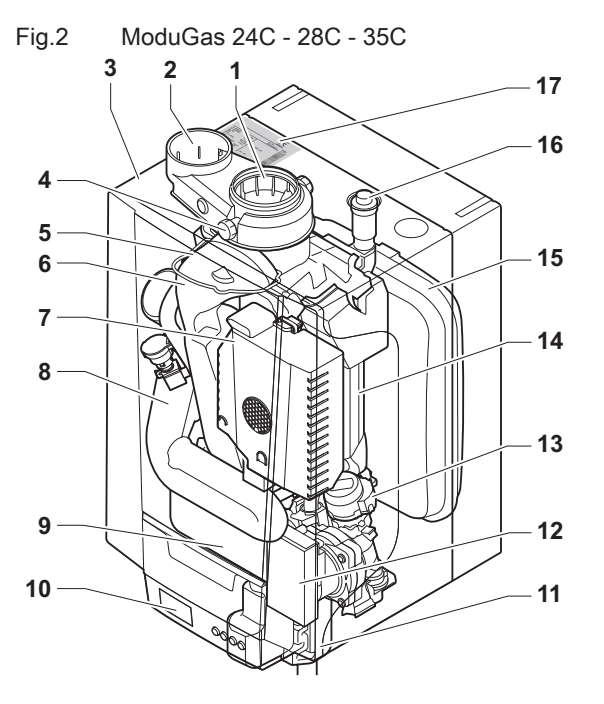

- Uscita fumi
- Ingresso aria
- Telaio/camera stagna

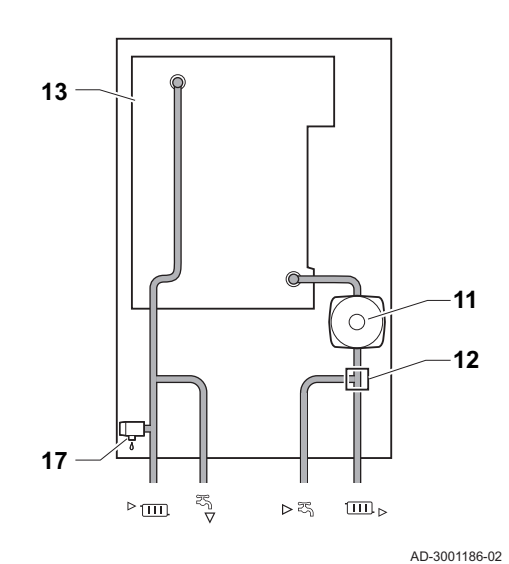

- Scambiatore di calore (Riscaldamento)
- Vaso di espansione
- Degasamento automatico
- Targa matricola
- Valvola di sovrappressione.
- ► m Mandata circuito di riscaldamento (circuito primario)
	- $\mathbf{F}_{\mathbf{L}}$ Mandata circuito di riscaldamento (circuito secondario)
	- Ritorno del circuito di riscaldamento (circuito secondario)
- Ritorno del circuito di riscaldamento (circuito primario)

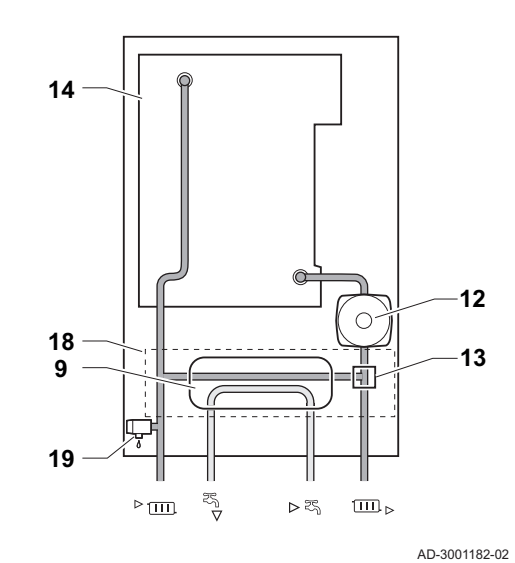

- Presa analisi fumi
- Ionizzazione/elettrodo di accensione
- Uscita fumi

- <span id="page-8-0"></span>7 Impianto gas/aria con ventilatore, assieme valvola gas e bruciatore
- 8 Silenziatore presa d'aria
- 9 Scambiatore di calore a piastre (ACS)
- 10 Scatola di derivazione
- 11 Sifone
- 12 Pompa di circolazione
- 13 Valvola a tre vie
- 14 Scambiatore di calore (Riscaldamento)
- 15 Vaso di espansione

#### 2.4 Descrizione del pannello di controllo

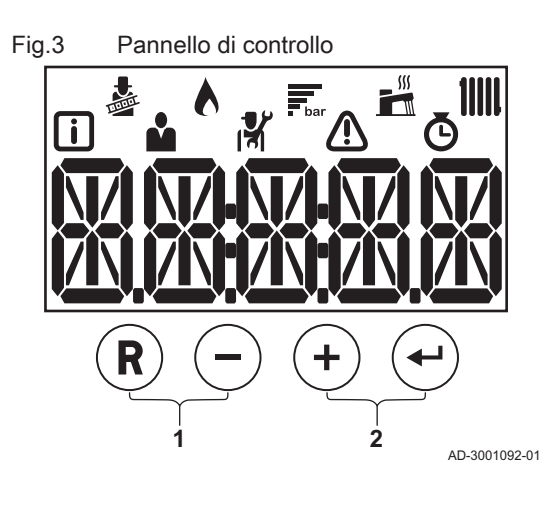

#### 16 Degasamento automatico

- 17 Targa matricola
- 18 Idroblocco
- 19 Valvola di sovrappressione.
- Mandata circuito di riscaldamento
	- Uscita acqua calda sanitaria
	- Ingresso acqua fredda sanitaria
- Ritorno circuito di riscaldamento  $\Box$

#### 2.4.1 Significato di ciascun tasto

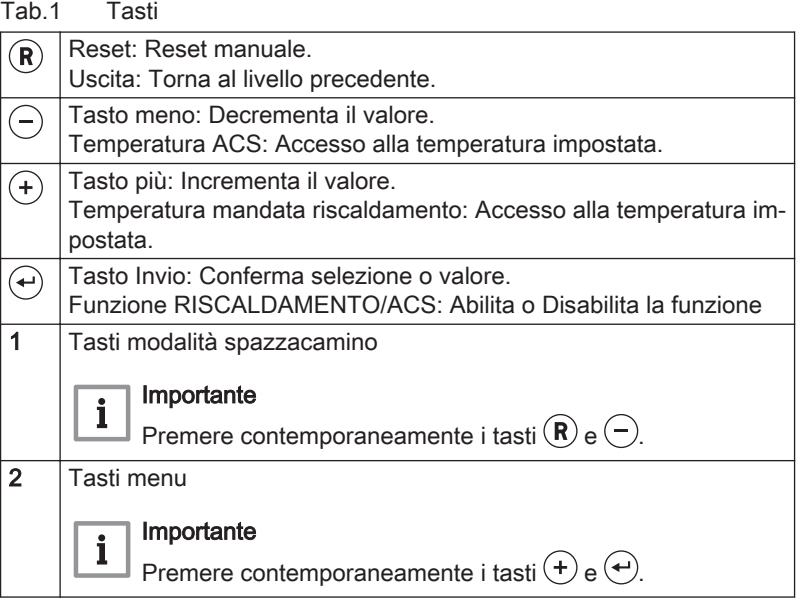

2.4.2 Significato dei simboli visualizzati sul display

#### Tab.2 Simboli visualizzati sul display

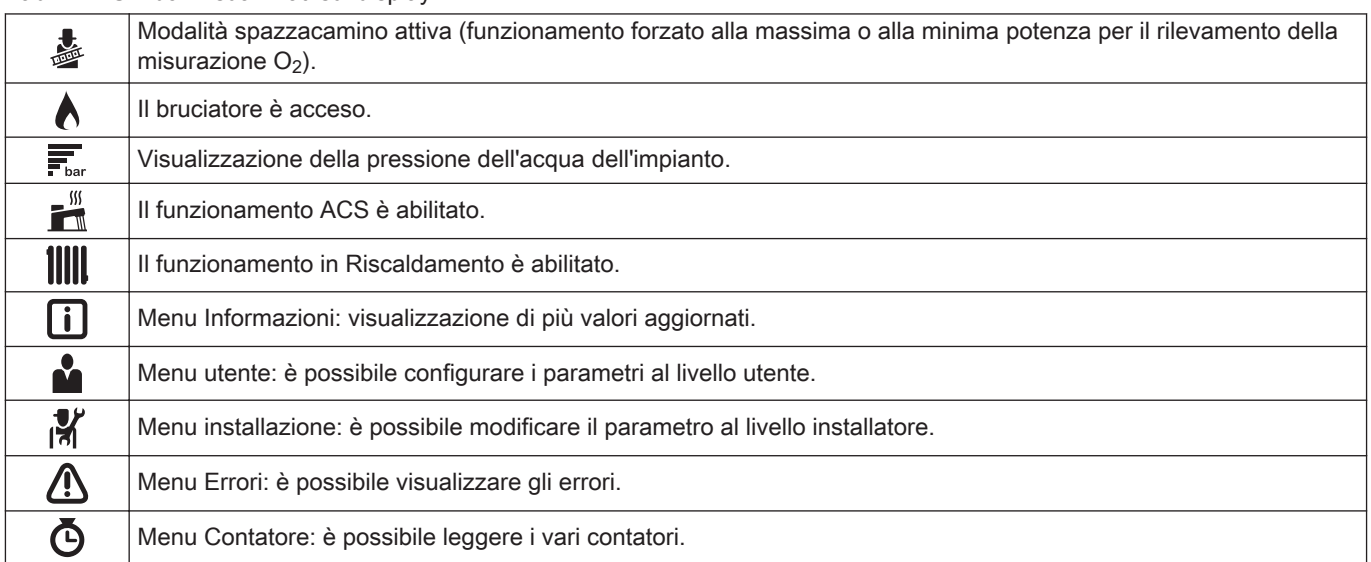

# <span id="page-9-0"></span>3 Utilizzo del pannello di controllo

### 3.1 Navigazione nei menu

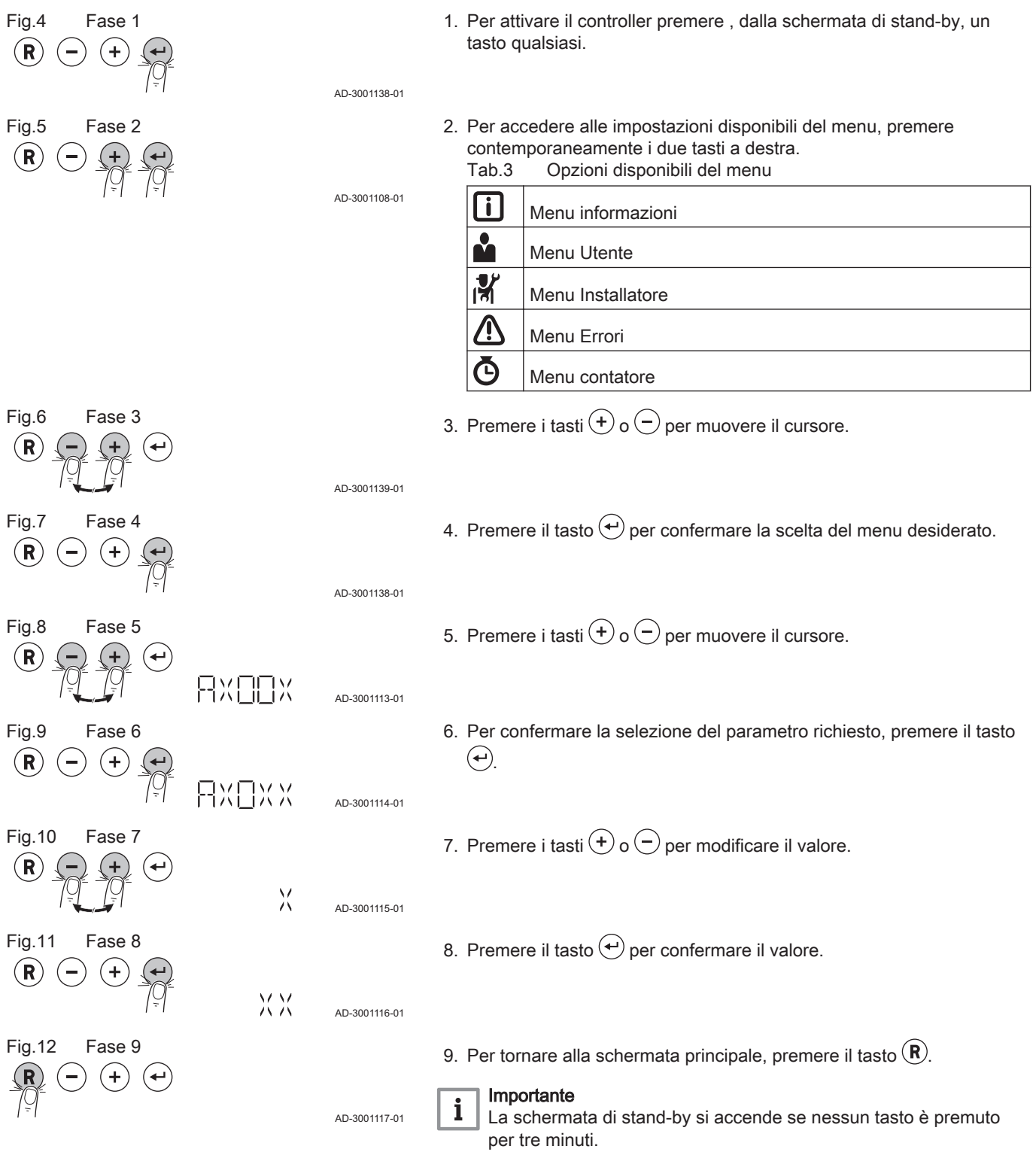

### <span id="page-10-0"></span>4 Istruzioni per l'utente

#### 4.1 Modifica dei parametri utente

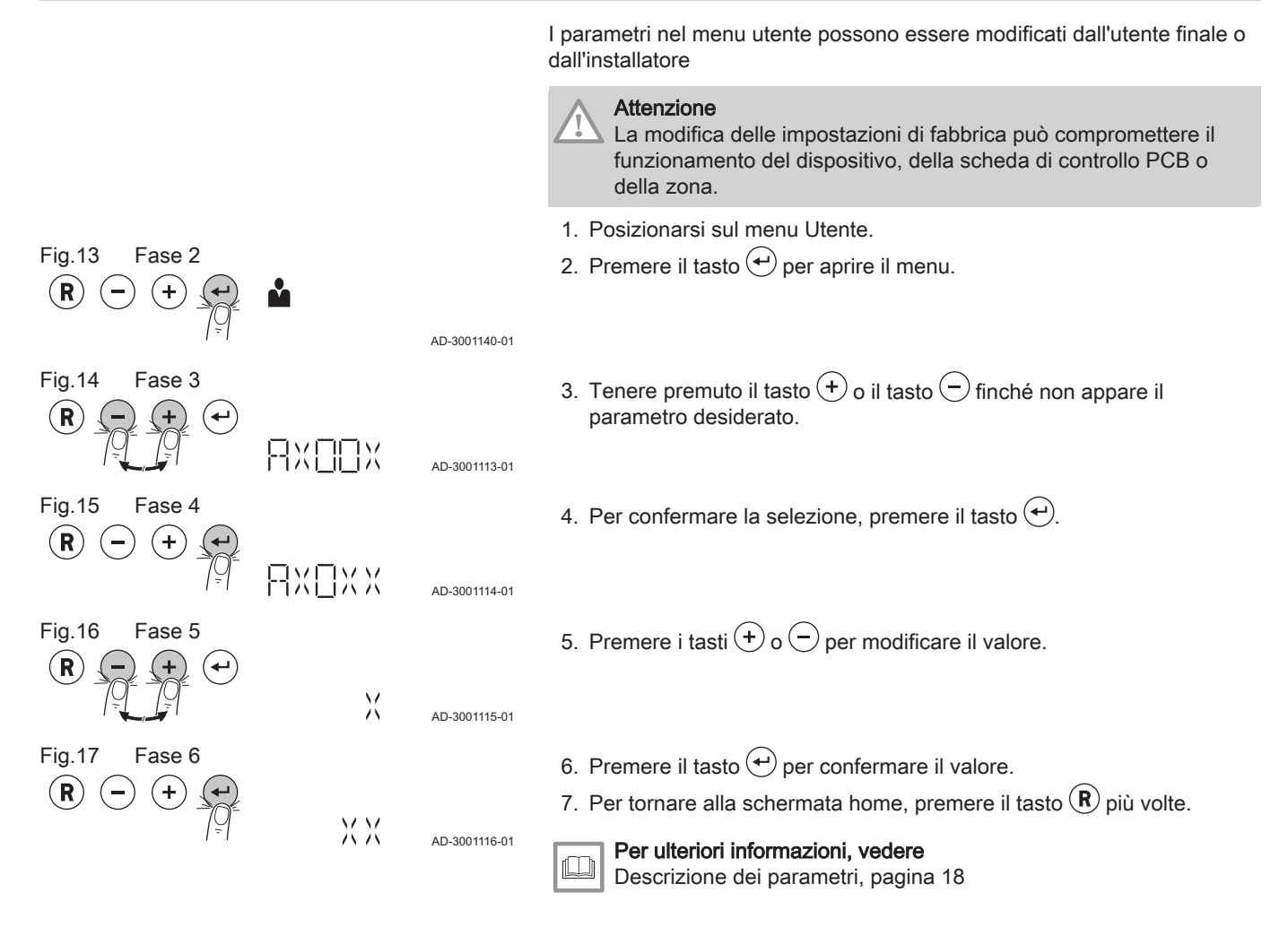

#### 4.2 Modificare la temperatura di mandata riscaldamento

 $\frac{\sqrt{2}}{2}$ 

AD-3001137-01

AD-3001115-01

AD-3001116-01

La temperatura di mandata riscaldamento può essere aumentata o diminuita a parte rispetto al fabbisogno di riscaldamento.

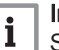

#### Importante

- Se viene utilizzato un termostato on/off, la temperatura di mandata riscaldamento può essere regolata solo in questo modo.
- 1. Premere il tasto  $(+)$  per selezionare la temperatura di mandata riscaldamento.
- 2. Premere il tasto  $\textcircled{\text{+}}$ o il tasto  $\textcircled{\text{+}}$  per impostare la nuova temperatura di mandata riscaldamento desiderata.

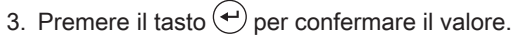

- Importante i La temperatura di mandata viene adattata automaticamente utilizzando un:
	- regolatore climatico
	- Regolatore OpenTherm

Fig.18 Fase 1

 $(R)$ 

Fig.19 Fase 2

Fig.20 Fase 3

Fig.21 Fase 1

 $\bigcirc$ 

 $\overline{\mathsf{R}}$ 

 $(R)$ 

Fig.22 Fase 2

Fig.23 Fase 3

 $\bigodot$  $\left( +\right)$ 

### <span id="page-11-0"></span>4.3 Modifica della temperatura ACS

 $\bigodot$  $(+)$ 

È possibile modificare la temperatura dell'acqua calda sanitaria in funzione delle proprie esigenze.

1. Premere il tasto  $\bigodot$  per selezionare la temperatura dell'acqua calda sanitaria.

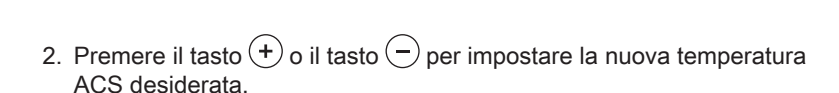

3. Premere il tasto  $\left(\begin{matrix} 4 \\ 7 \end{matrix}\right)$  per confermare il valore.

MМ AD-3001116-01

 $\frac{\sqrt{2}}{2}$ 

AD-3001136-01

AD-3001115-01

### <span id="page-12-0"></span>5 Istruzioni per l'installatore

#### 5.1 Modifica dei parametri installatore

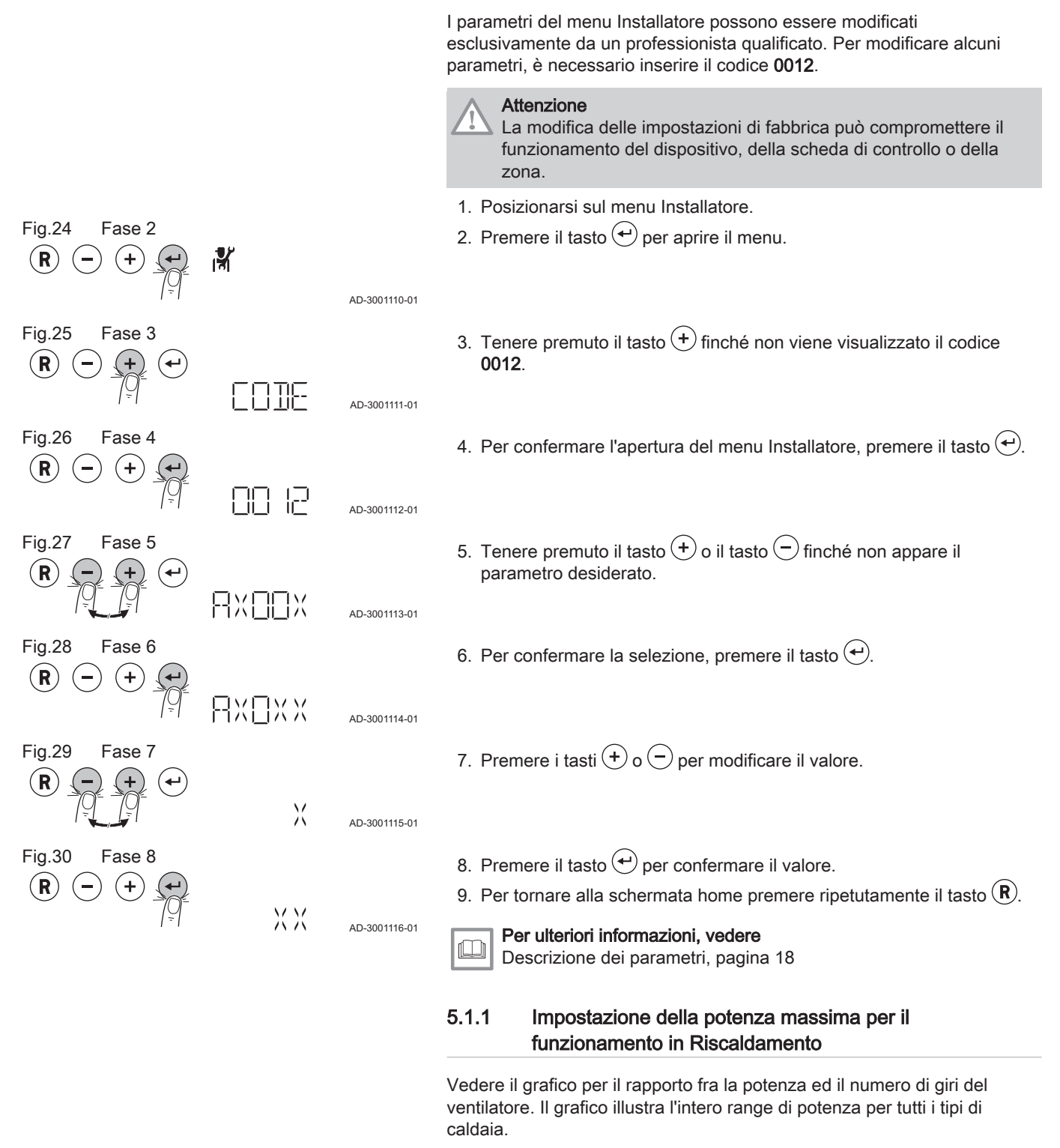

1. Regolare il numero di giri del ventilatore in base a quanto indicato nella tabella. La velocità può essere modificata mediante il parametro GP007.

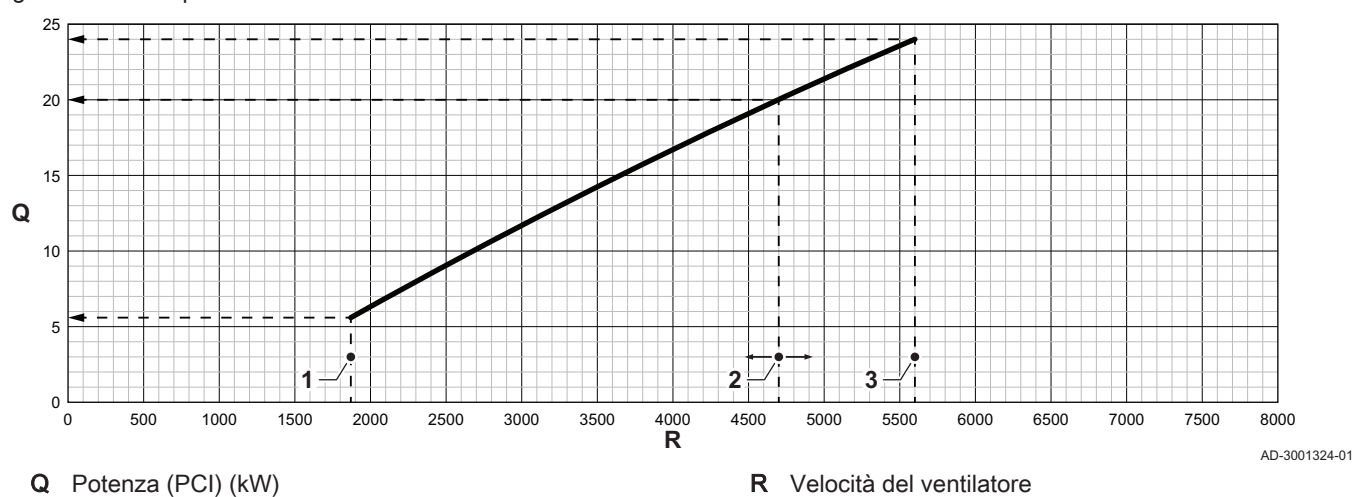

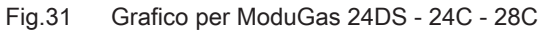

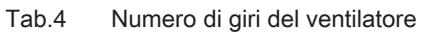

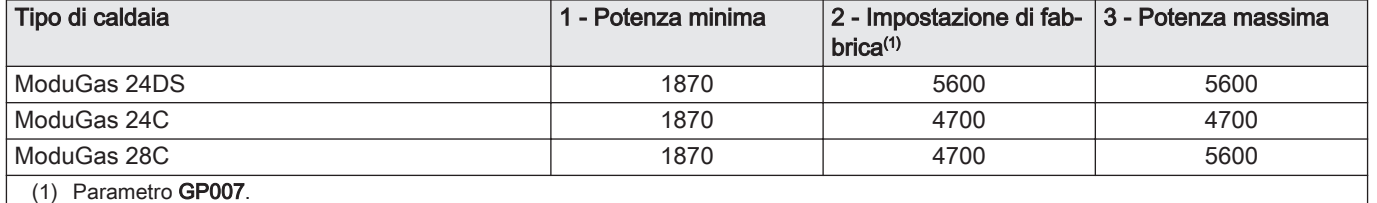

Fig.32 Grafico per ModuGas 35C

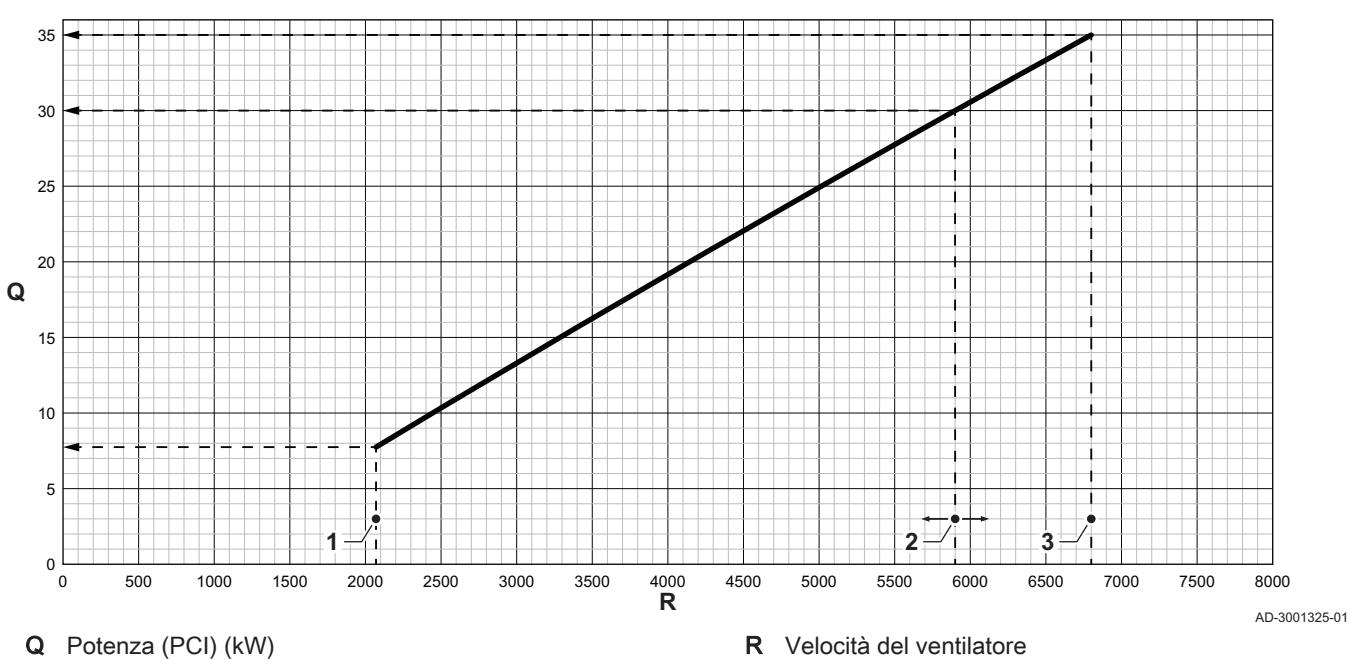

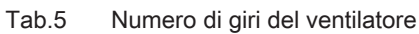

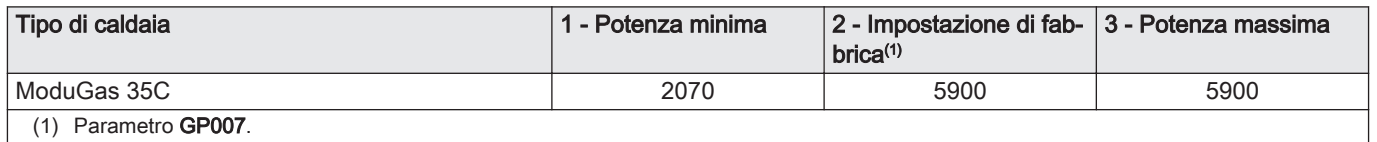

<span id="page-14-0"></span>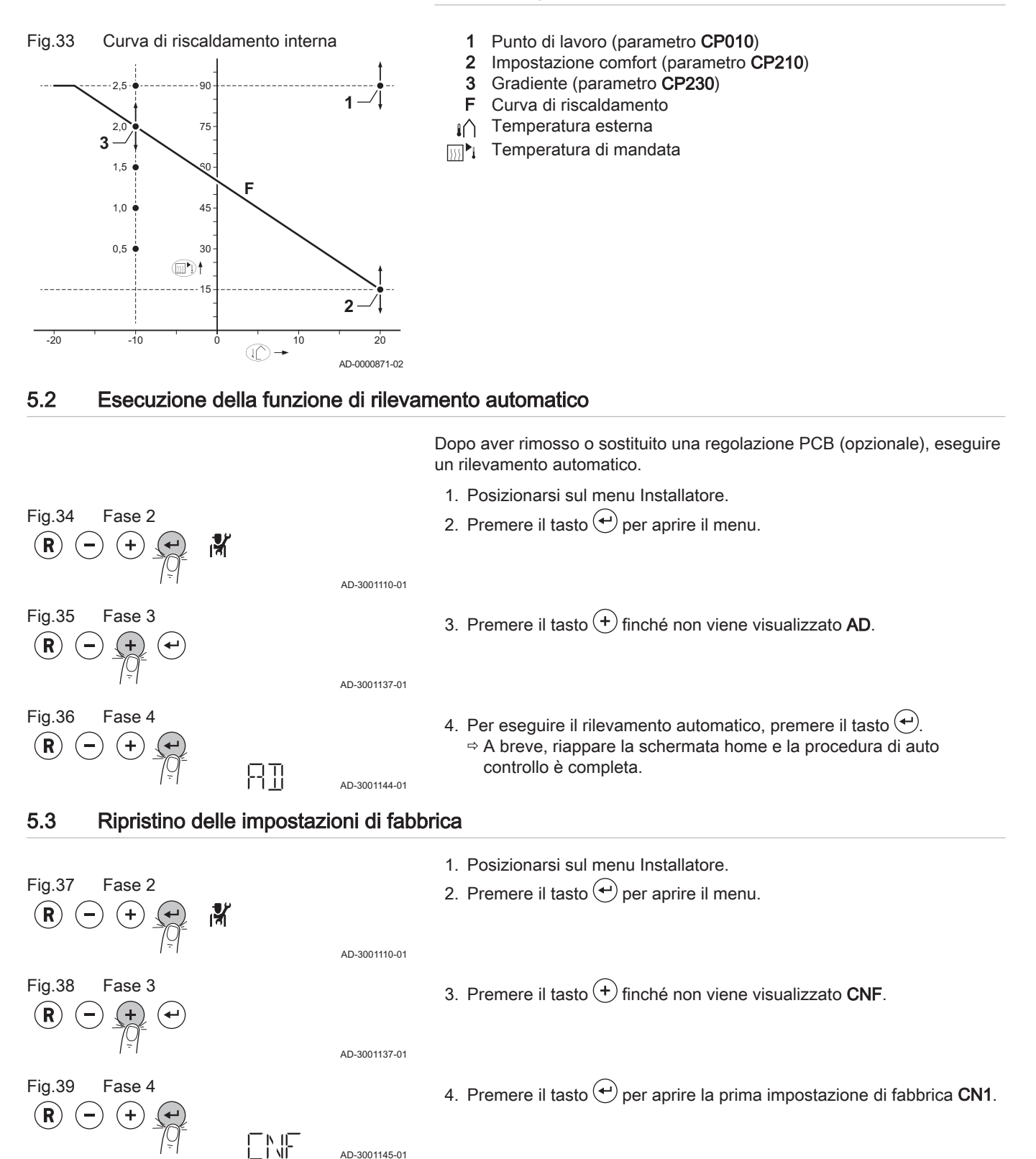

5. Premere i tasti $\left(\frac{1}{2}\right)$  o  $\left(\frac{1}{2}\right)$  per modificare il valore.

Targa matricola per il valore CN1.

Vedere

ſŒ

AD-3001146-01

#### 5.1.2 Impostazione della curva di riscaldamento

THIT9607\_V1.1\_0920 (7740651 - v.02 - 10122019) 15

FN F

 $\chi$ 

Fig.40 Fase 5

 $({\bf R}$ 

<span id="page-15-0"></span>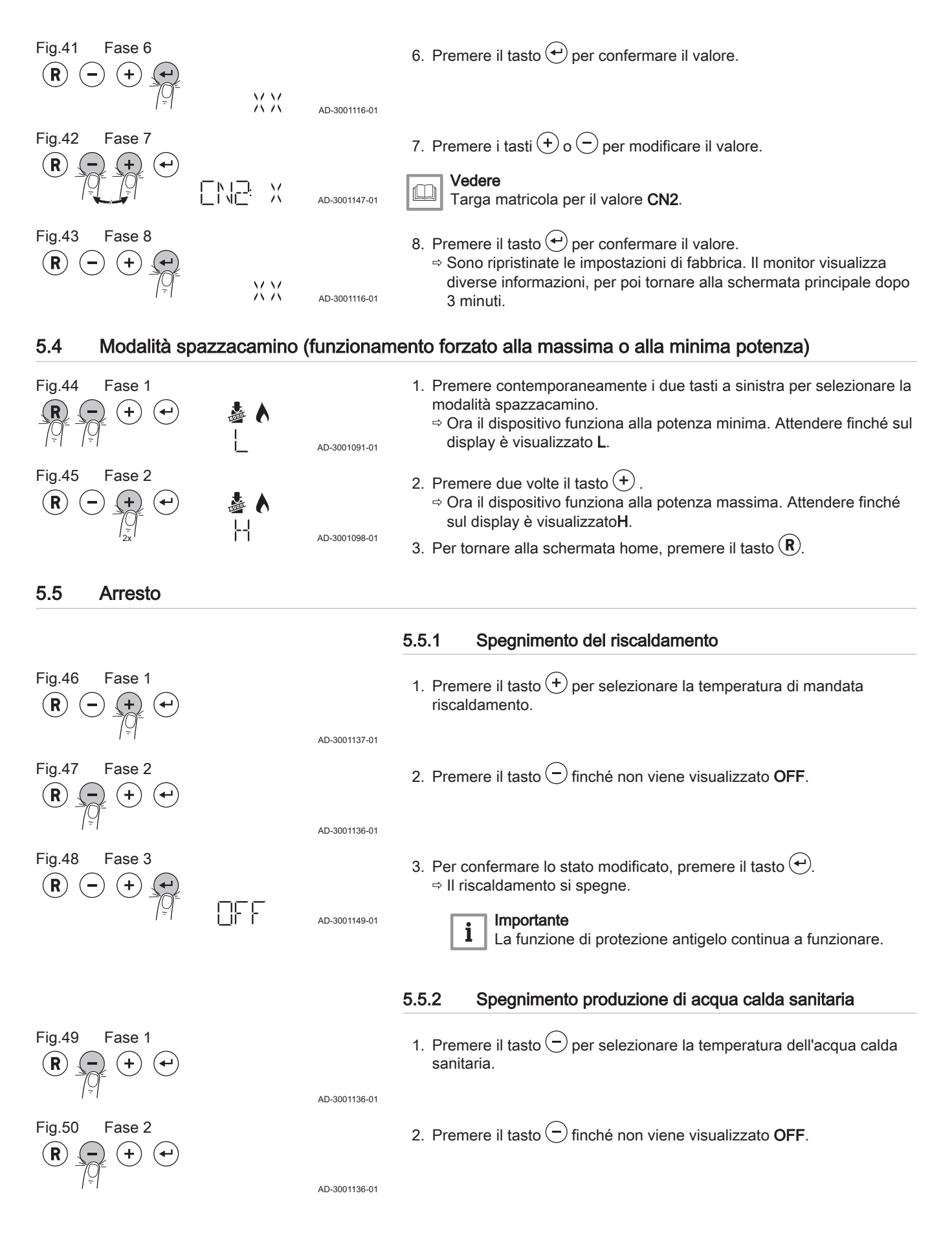

<span id="page-16-0"></span>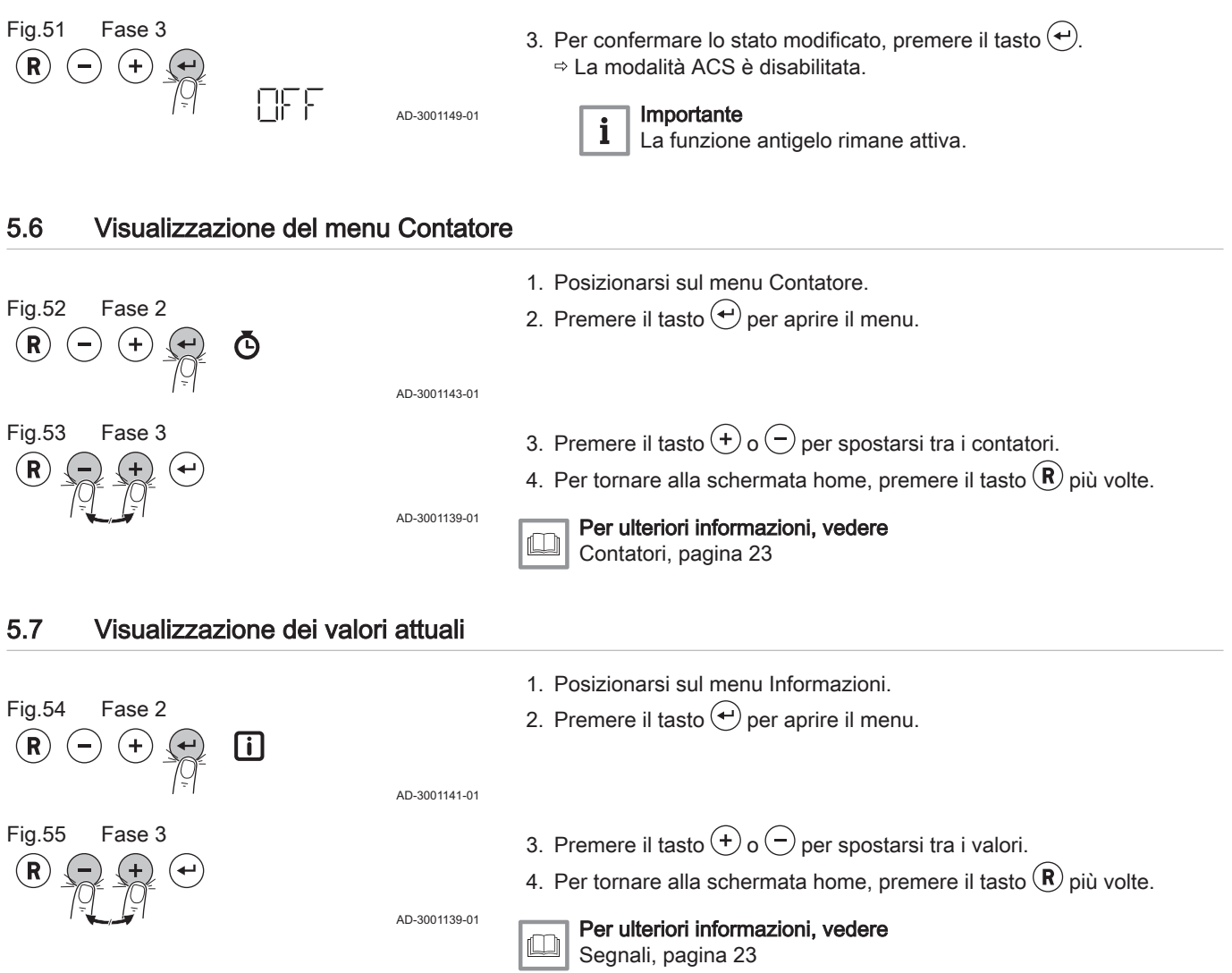

Tab.6

### <span id="page-17-0"></span>6 Impostazioni

#### 6.1 Lista dei parametri

Il codice dei parametri contiene sempre due lettere e tre numeri. Le lettere rappresentano:

- AP Parametri relativi al dispositivo<br>CP Parametri relativi alla zona
- CP Parametri relativi alla zona<br>
DP Parametri relativi all'acqua
- Parametri relativi all'acqua calda sanitaria
- GP Parametri relativi al bruciatore a gas<br>
PP Parametri relativi al riscaldamento
- Parametri relativi al riscaldamento

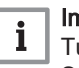

#### Importante

Tutte le possibili opzioni sono indicate nel range di regolazione. Sul display della caldaia sono visualizzate solo le impostazioni dell'apparecchio.

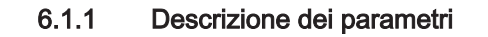

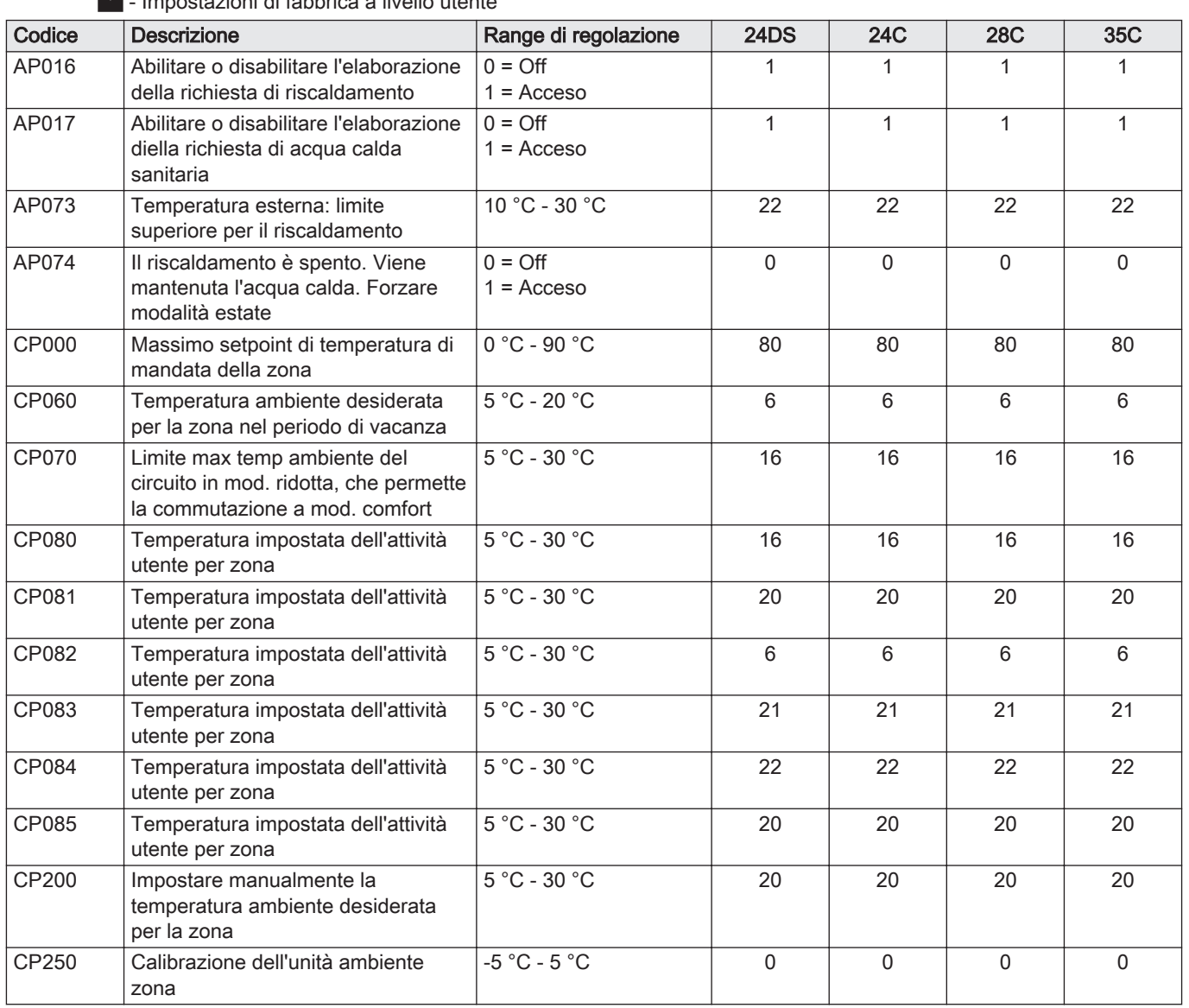

### **A** Impostazioni di fabbrica a livello utente

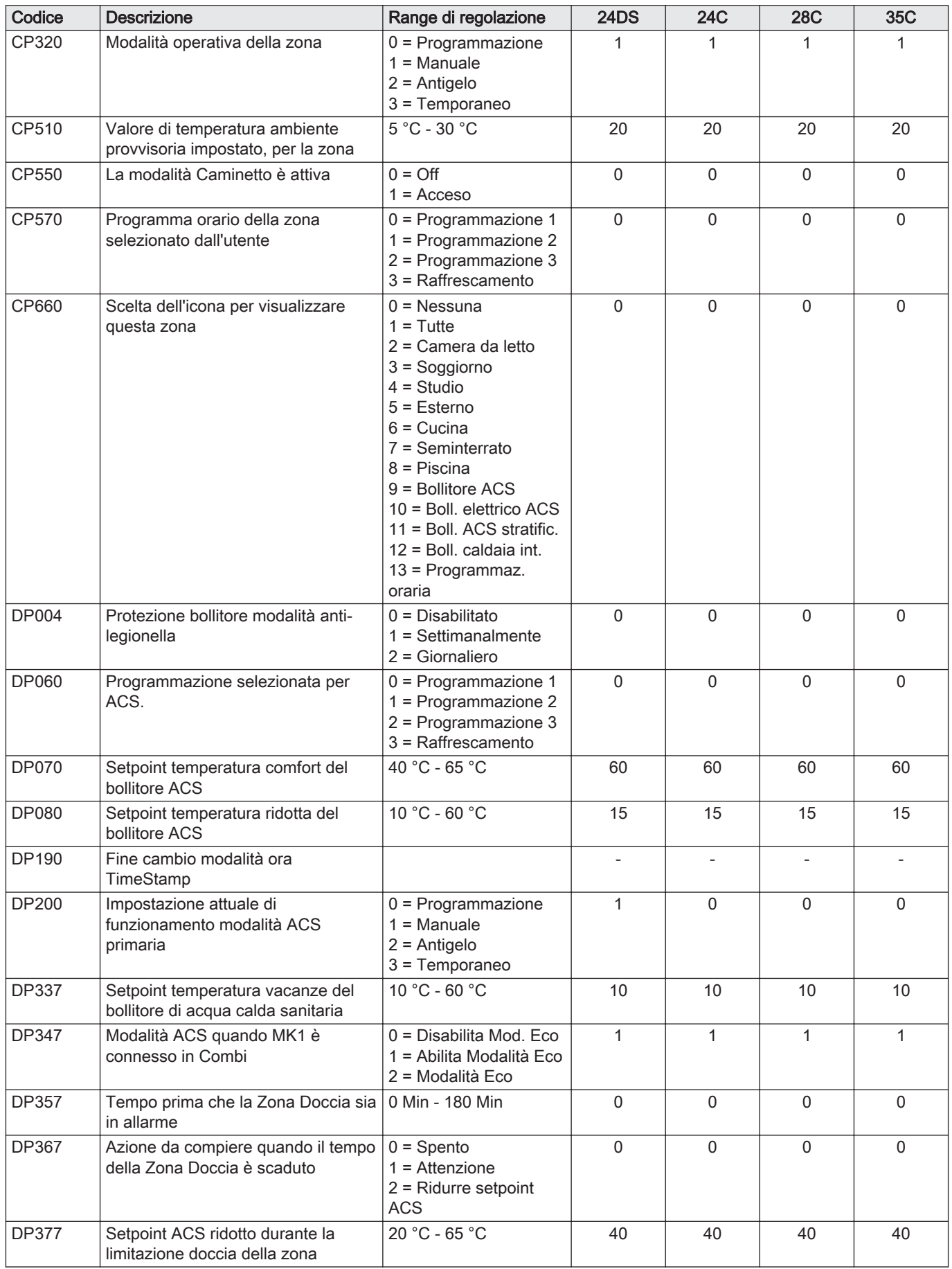

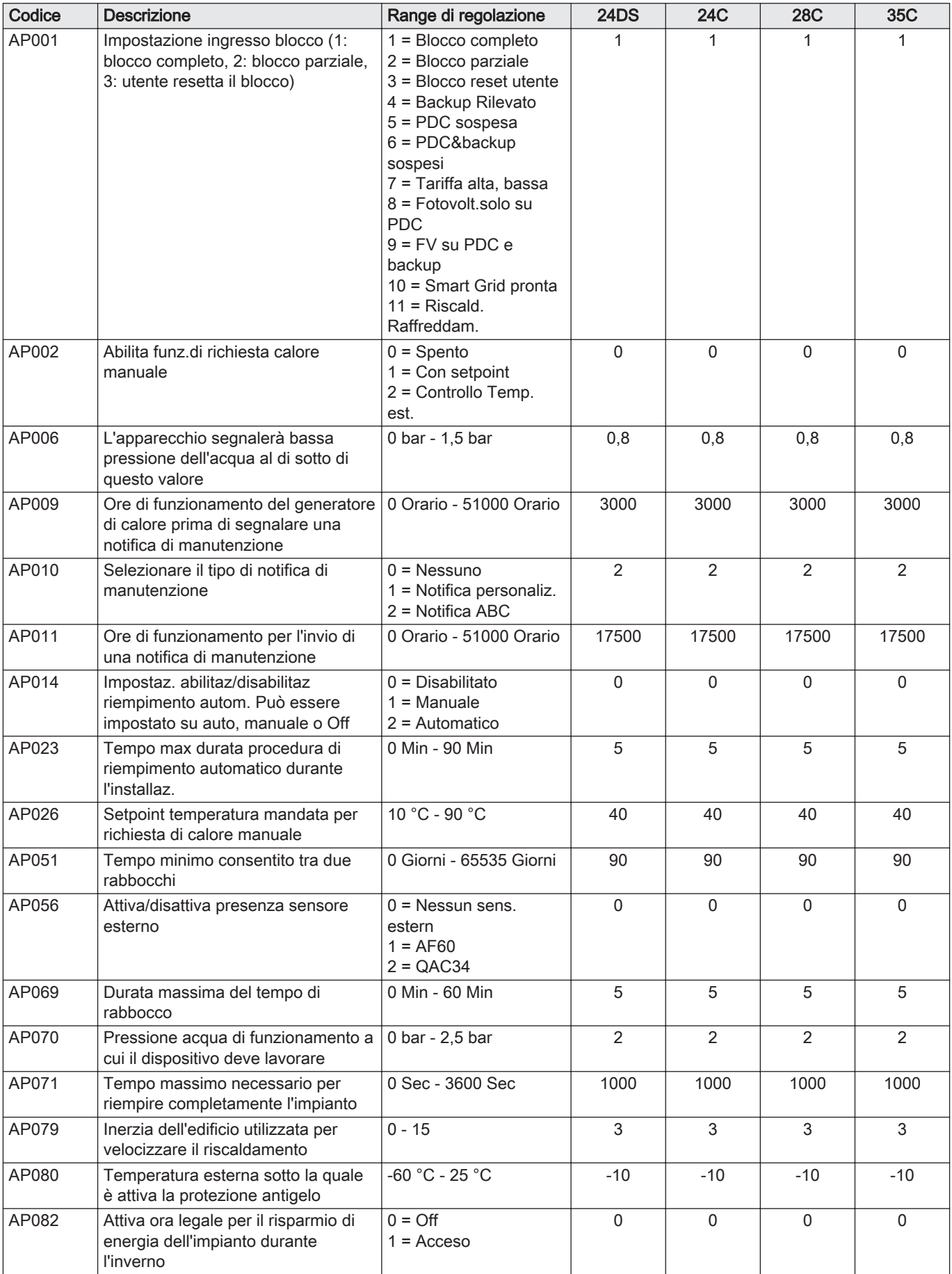

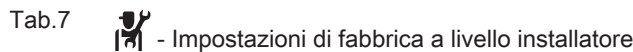

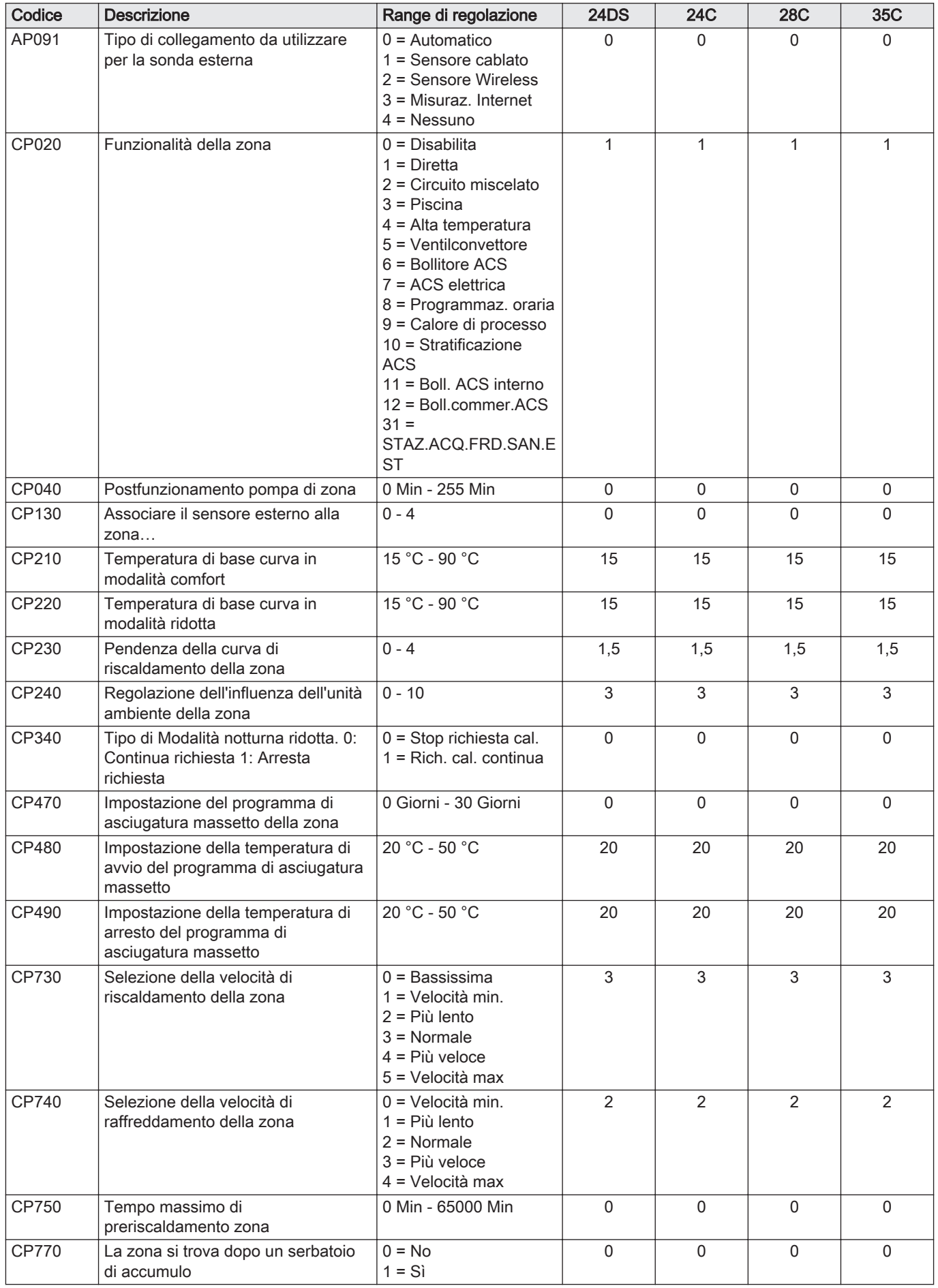

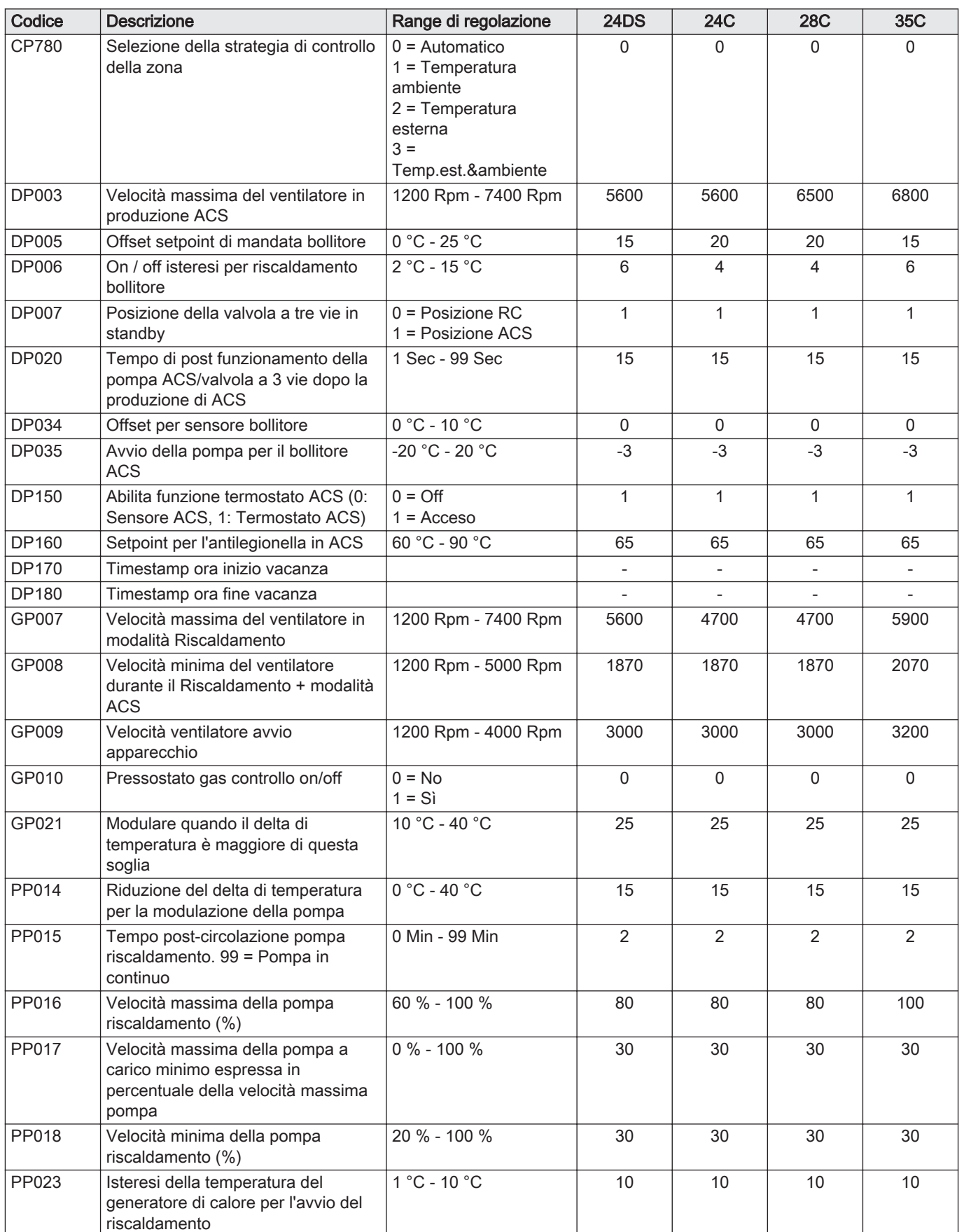

### <span id="page-22-0"></span>6.2 Elenco dei valori misurati

#### 6.2.1 Contatori

Tab.8  $\Phi$ - Contatori

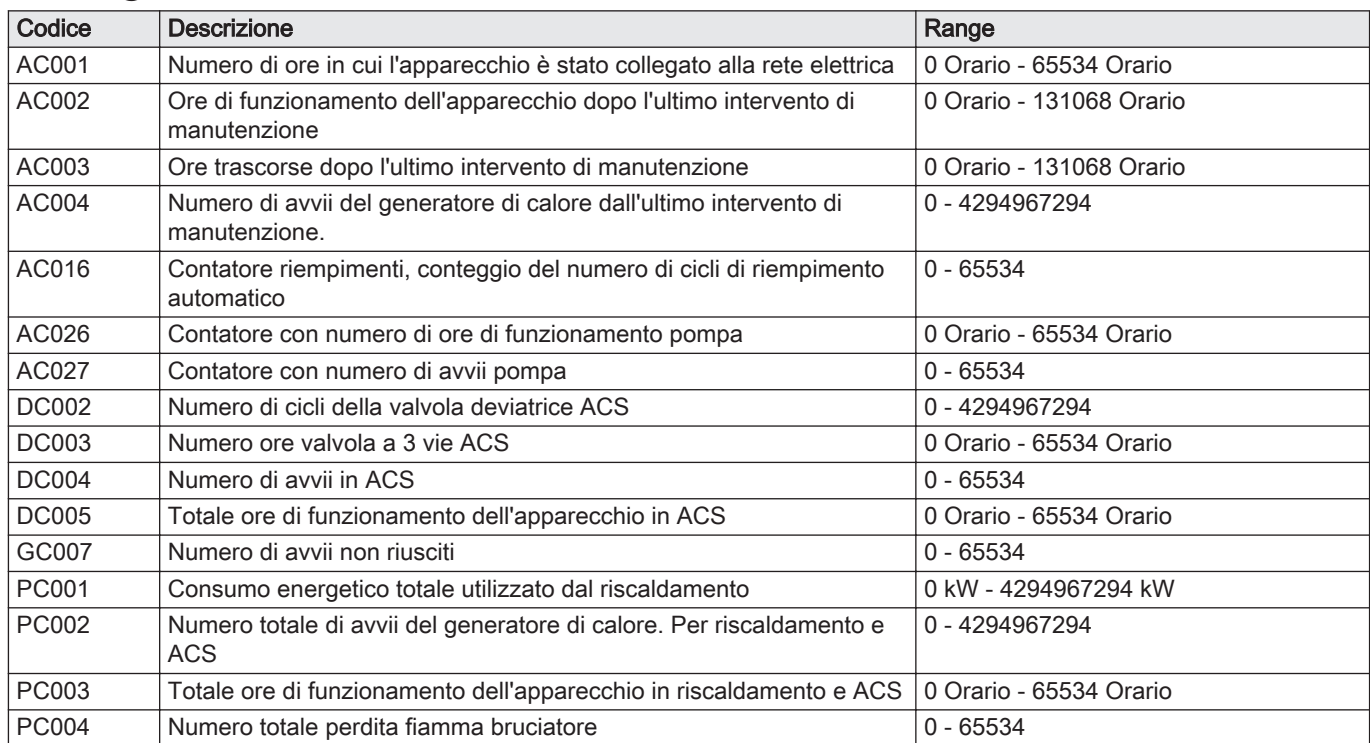

#### 6.2.2 Segnali

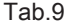

**i** - Segnali

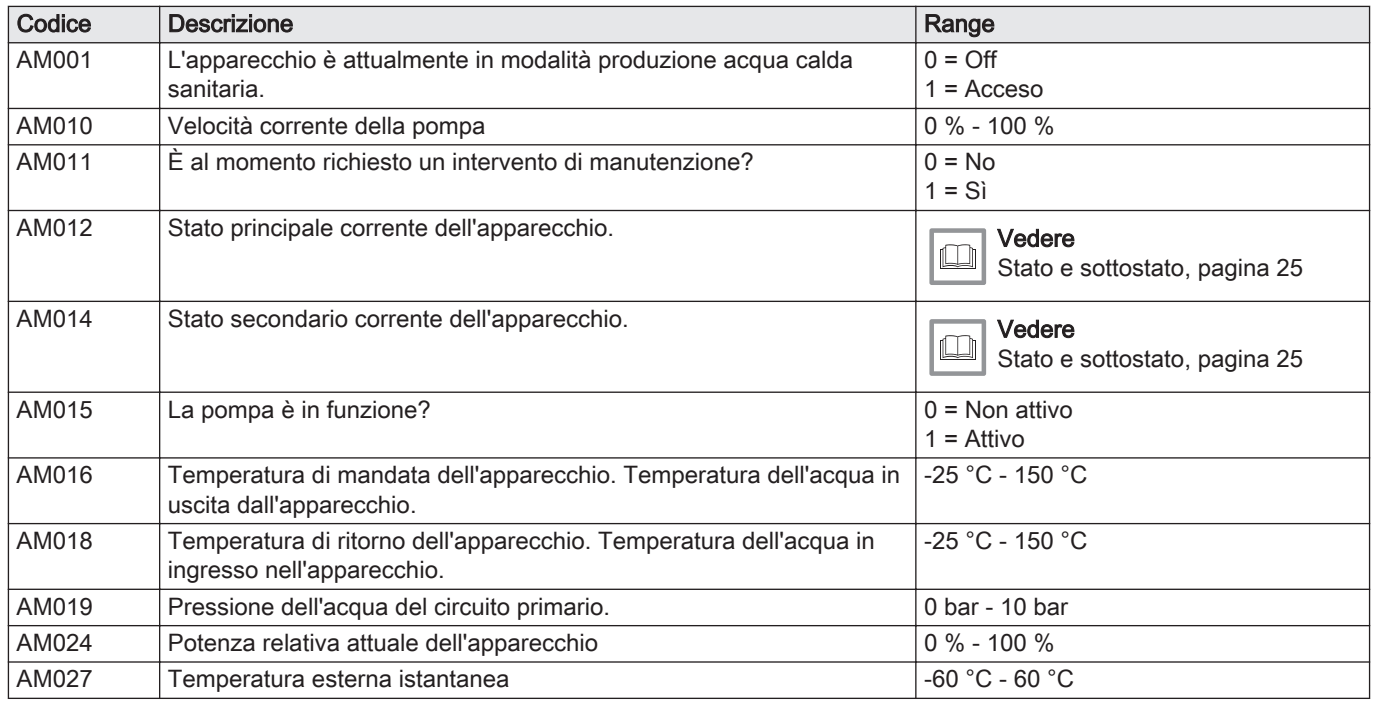

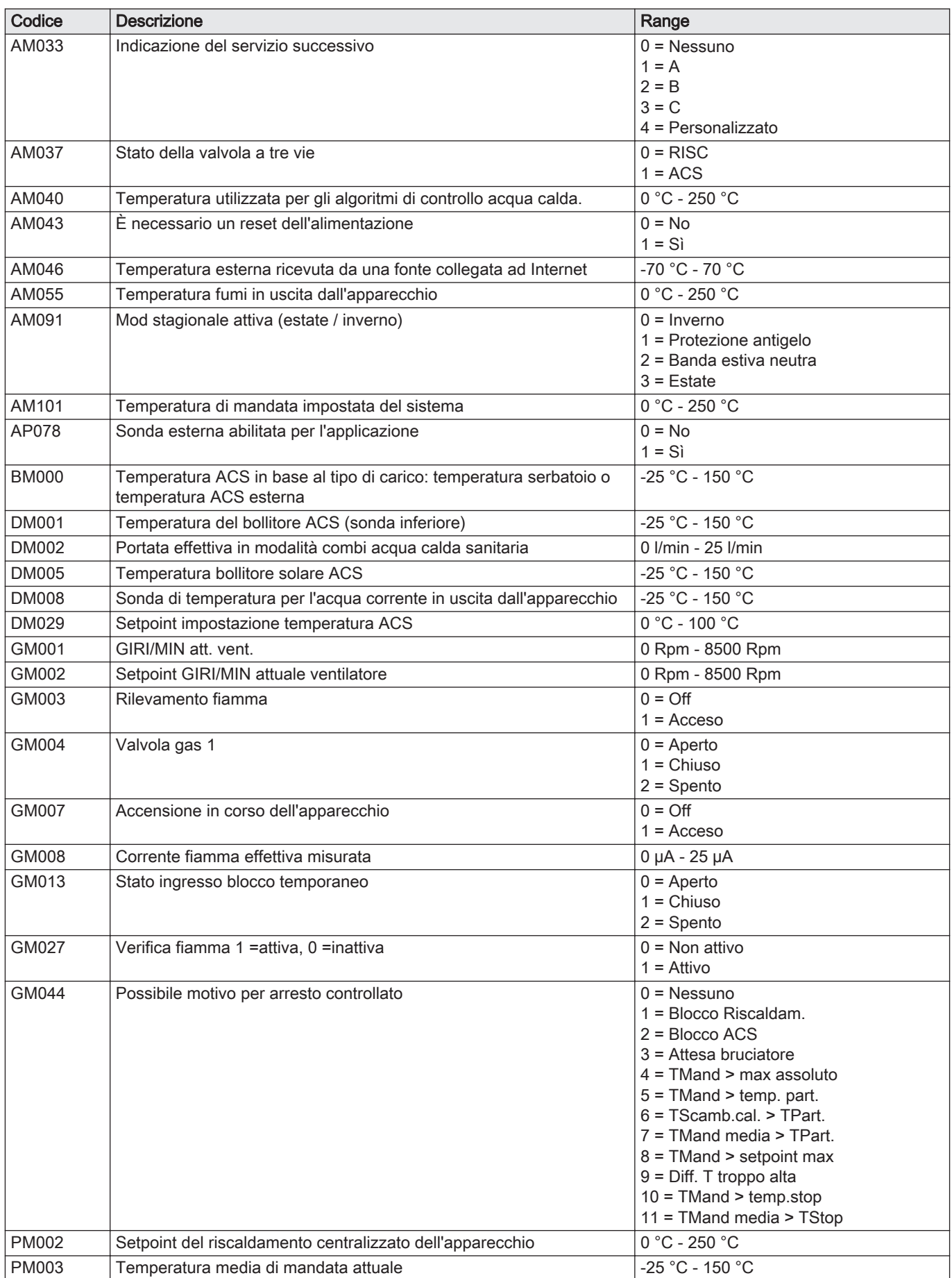

#### 6.2.3 Stato e sottostato

#### <span id="page-24-0"></span>Tab.10 Numeri di stato

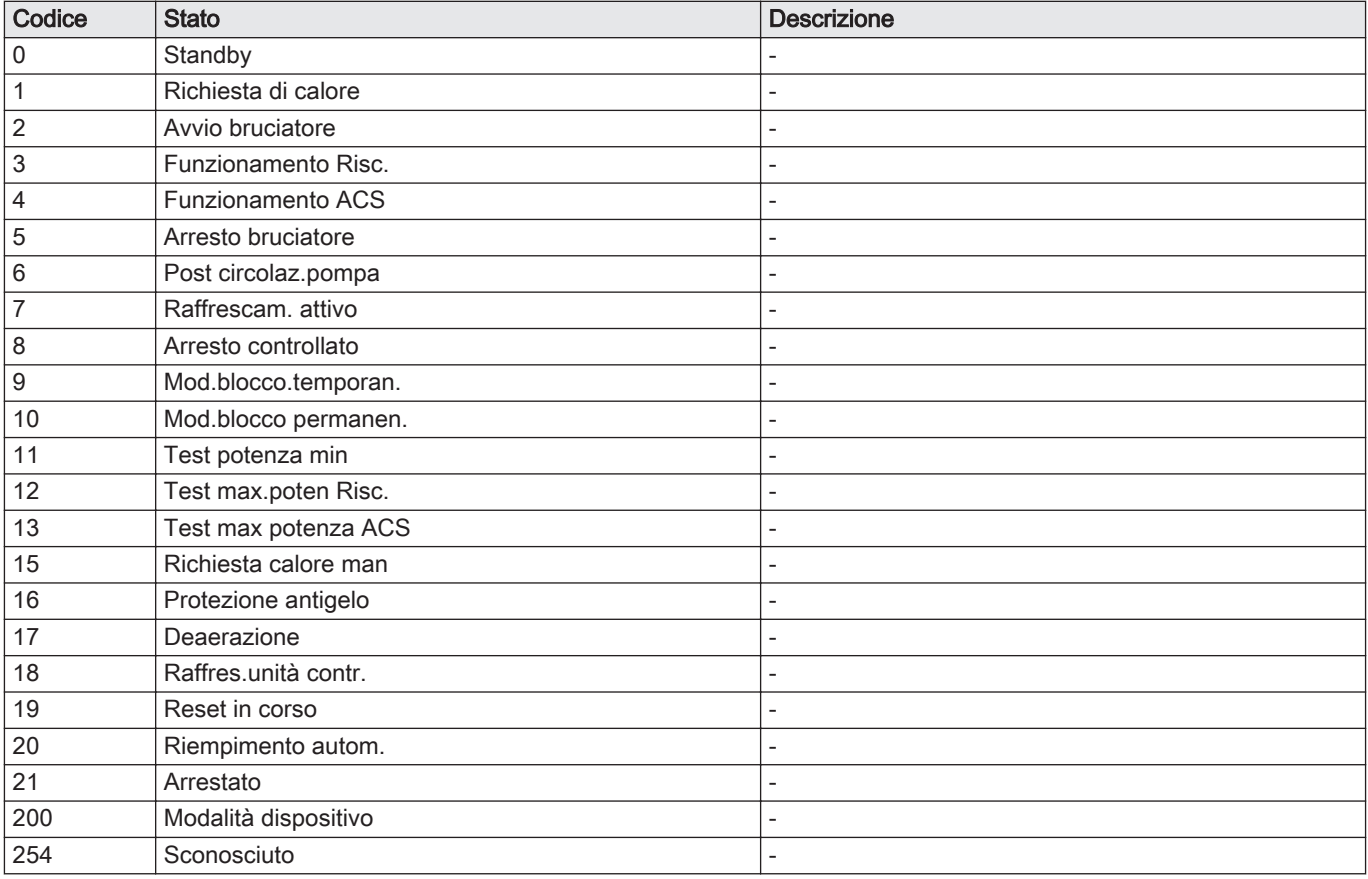

#### Tab.11 Numeri di sottostato

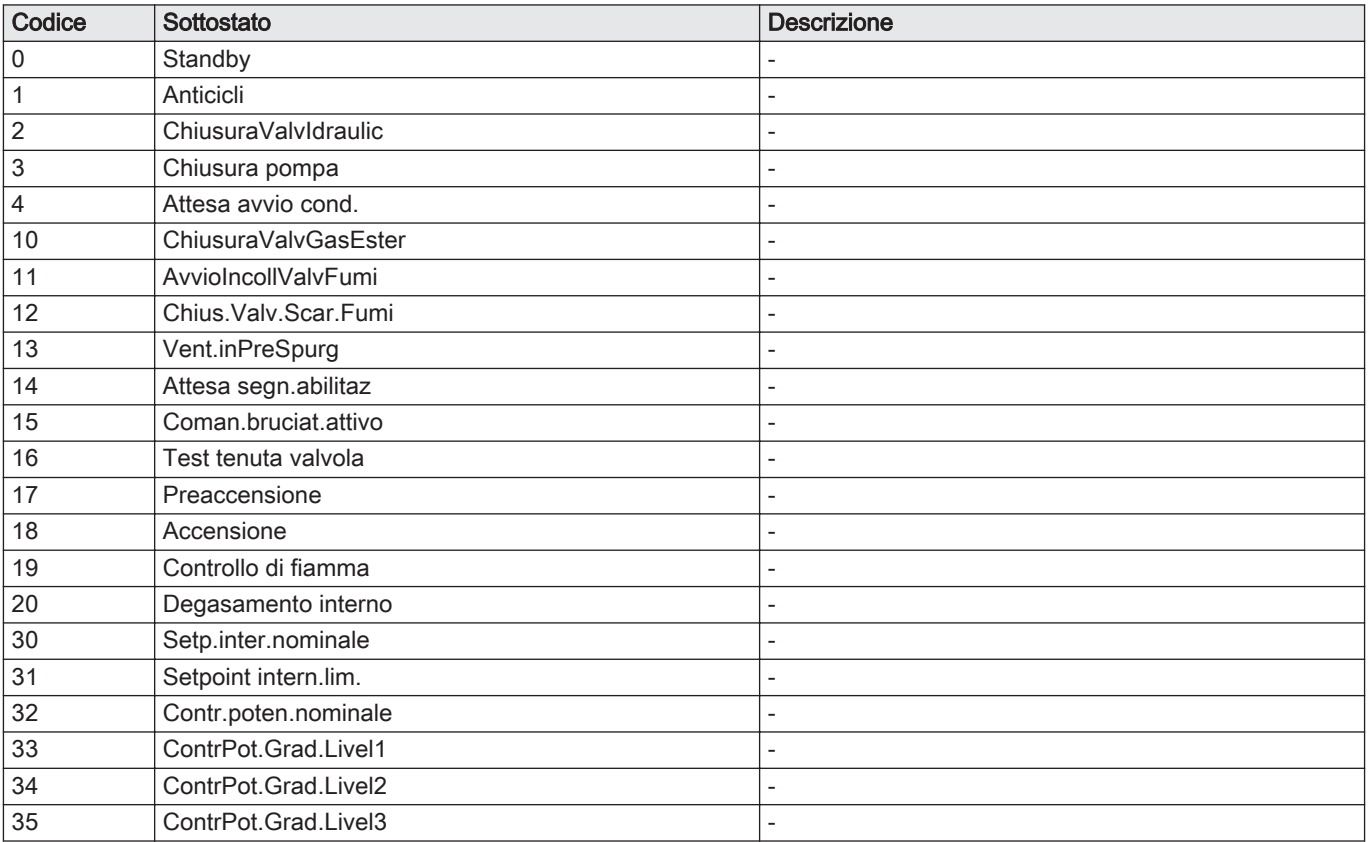

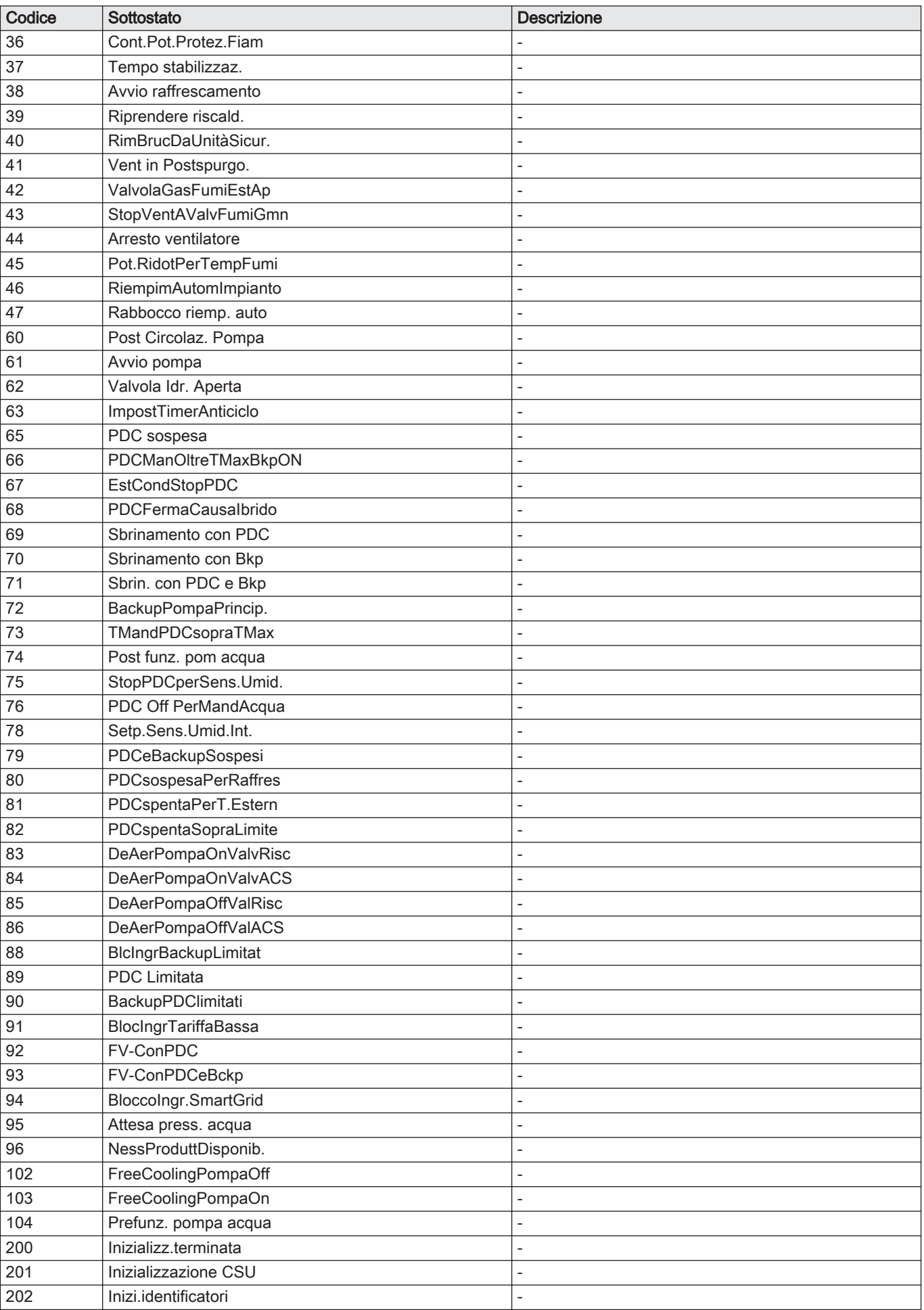

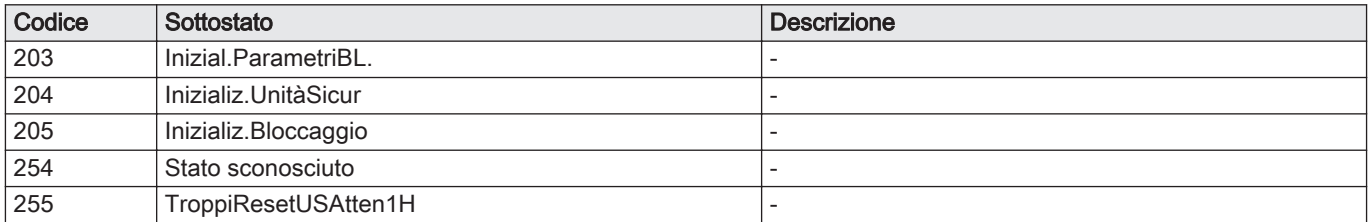

### <span id="page-27-0"></span>7 Manutenzione

#### 7.1 Direttive di manutenzione

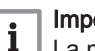

Importante

La manutenzione della caldaia deve essere eseguita da un installatore qualificato ai sensi dei regolamenti locali e nazionali in vigore.

- È obbligatorio effettuare un controllo annuale.
- Eseguire le procedure di controllo e manutenzione standard una volta all'anno.
- Eseguire le procedure di manutenzione specifica, se necessario.

#### Attenzione

- Sostituire i componenti difettosi o usurati con ricambi originali.
- Durante gli interventi di ispezione e manutenzione, sostituire sempre tutte le guarnizioni dei componenti smontati.
- Verificare se tutte le guarnizioni sono state posizionate correttamente (la tenuta al gas, aria ed acqua è garantita da un loro perfetto appiattimento all'interno dell'apposita scanalatura).
- Durante le operazioni di ispezione e manutenzione, evitare sempre che l'acqua (gocce, spruzzi) entri in contatto con i componenti elettrici.

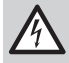

#### Pericolo di scossa elettrica

Accertarsi che la caldaia sia spenta.

#### 7.2 Apertura della caldaia

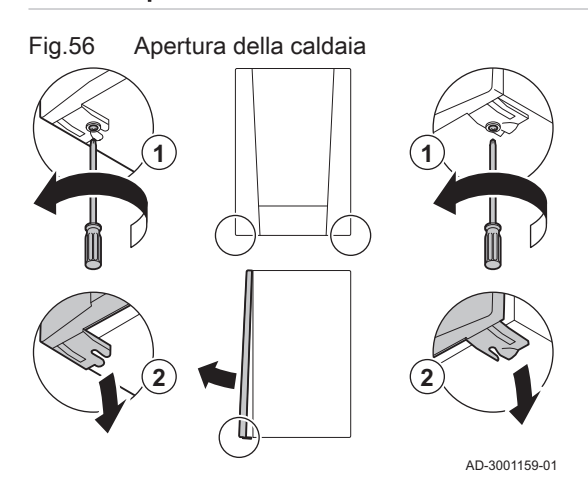

7.3 Interventi di ispezione e manutenzione standard

- 1. Svitare le due viti sul fondo del mantello anteriore.
- 2. Rimuovere il pannello anteriore.

Per l'assistenza, eseguire sempre i seguenti interventi di ispezione e manutenzione standard.

#### 7.3.1 Controllo della pressione dell'acqua

- 1. Controllare la pressione dell'acqua.
	- $\Rightarrow$  La pressione dell'acqua deve essere pari o superiore a 0,8 bar.
- 2. Se inferiore a 0,8 bar, rabboccare l'impianto di riscaldamento.

<span id="page-28-0"></span>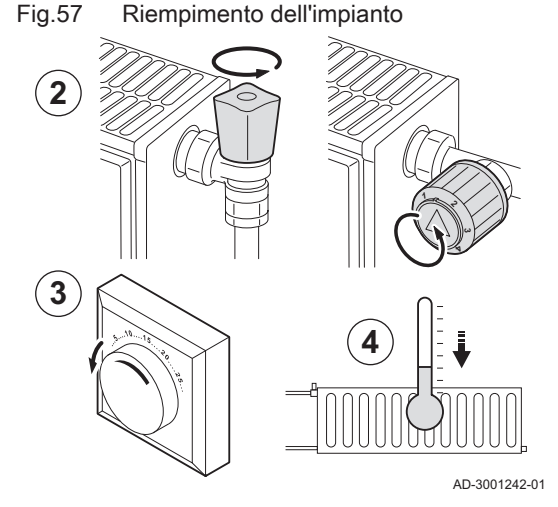

Fig.58 Riempimento dell'impianto

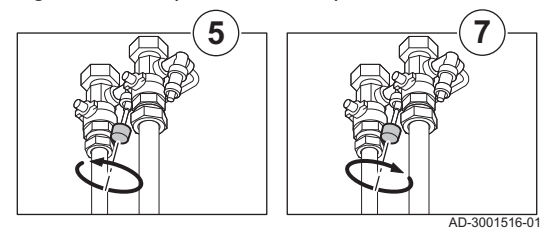

#### Riempimento dell'impianto di riscaldamento  $\blacksquare$

#### Importante

 $\mathbf{i}$ 

La pressione consigliata dell'acqua è compresa tra 1,5 e 2 bar. Aprire le valvole di tutti i radiatori dell'impianto di riscaldamento.

#### Riempimento manuale dell'impianto di riscaldamento

Se l'impianto di riscaldamento è vuoto o la pressione dell'acqua è troppo bassa, occorre procedere al riempimento dell'impianto stesso. Per fare ciò, procedere come segue:

- 1. Controllare la pressione dell'acqua nell'impianto di riscaldamento visualizzata sul display del pannello di controllo. Se necessario, rabboccare l'impianto di riscaldamento.
- 2. Aprire le valvole di tutti i radiatori dell'impianto di riscaldamento.
- 3. Regolare il termostato ambiente alla più bassa temperatura possibile.
- 4. Monitorare il riempimento dell'impianto fino a quando i radiatori aperti saranno tiepidi o freddi.
- 5. Per rabboccare, aprire la valvola di riempimento.
- 6. Controllare la pressione dell'acqua nell'impianto di riscaldamento visualizzata sul display del pannello di controllo.
- 7. Chiudere il rubinetto di riempimento quando la pressione avrà raggiunto 2 bar.

#### Importante

i

i

Il rabbocco dell'acqua ha, come effetto, l'immissione di aria all'interno dell'impianto di riscaldamento:

- Degasare l'impianto di riscaldamento.
- Dopo il degasamento, la pressione dell'acqua potrebbe scendere nuovamente al di sotto del livello richiesto.
- Controllare la pressione dell'acqua nell'impianto di
- riscaldamento visualizzata sul display del pannello di controllo.
- Se la pressione idraulica è inferiore a 0,8 bar, si consiglia di rabboccare l'impianto.
- 8. Rimettere in funzione la caldaia dopo aver riempito e degasato l'impianto di riscaldamento.

#### Importante

Per mantenere la corretta pressione dell'acqua, dovrebbe essere sufficiente procedere al rabbocco e al degasamento dell'impianto di riscaldamento due volte l'anno. Qualora fosse necessario rabboccare l'impianto di riscaldamento con una certa frequenza, contattare l'installatore

#### 7.3.2 Controllo del vaso di espansione

1. Controllare il vaso di espansione e sostituirlo se necessario.

#### 7.3.3 Controllo della corrente di ionizzazione

1. Controllare la corrente di ionizzazione a pieno carico e con un carico ridotto.

Il valore è stabile dopo 1 minuto.

2. Se il valore è inferiore a 3 µA, pulire o sostituire l'elettrodo di accensione e ionizzazione.

<span id="page-29-0"></span>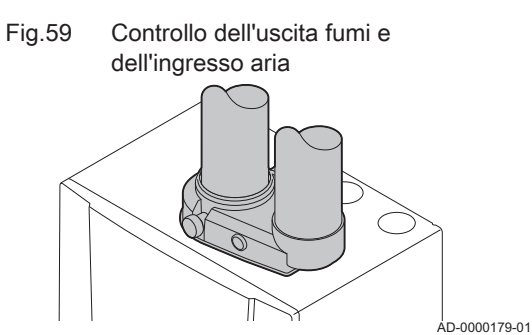

Fig.60 Presa analisi fumi

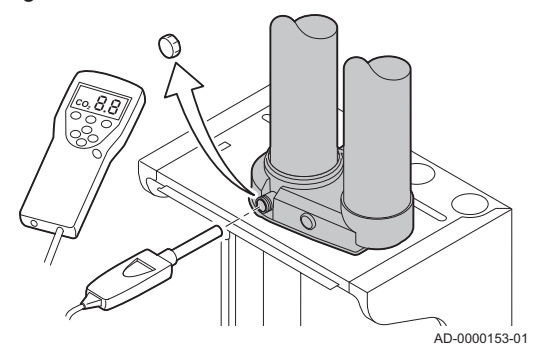

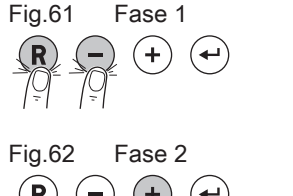

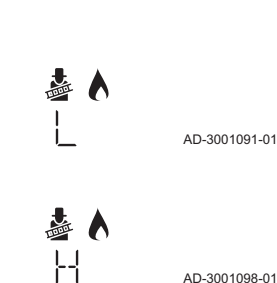

#### 7.3.4 Controllo della portata di prelievo

- 1. Controllare la capacità di prelievo.
- 2. Nel caso in cui la capacità di prelievo sia notevolmente ridotta (temperatura troppo bassa e/o portata inferiore a 6,2 l/min), pulire lo scambiatore a piastre (lato acqua calda sanitaria) e la cartuccia del filtro acqua.

#### 7.3.5 Controllo dei collegamenti di uscita fumi / ingresso aria

1. Controllare le condizioni e la tenuta dei collegamenti di scarico fumi e ingresso aria comburente.

#### 7.3.6 Controllo della combustione

Il controllo della combustione avviene misurando la percentuale di  $O<sub>2</sub>$ nel condotto di uscita fumi.

- 1. Svitare il tappo dalla presa analisi fumi.
- 2. Inserire la sonda dell'analizzatore dei fumi nella presa di misurazione.

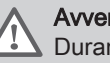

#### Avvertenza

Durante la misurazione, sigillare completamente l'apertura intorno alla sonda.

#### Importante  $\mathbf{i}$

L'analizzatore dei fumi deve avere una precisione minima di  $±0,25%$  per O<sub>2</sub>.

3. Misurare la percentuale di  $O<sub>2</sub>$  presente nei fumi. Prendere le misure alla potenza massima e alla potenza minima.

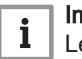

#### Importante

Le misurazioni devono essere eseguite senza il mantello anteriore.

#### Attivazione della potenza massima

- 1. Premere contemporaneamente i due tasti a sinistra per selezionare la modalità spazzacamino.
	- Ora il dispositivo funziona con carico minimo. Attendere finché L non si visualizza sul monitor.
- 2. Premere due volte il tasto  $(+)$ .

 $\Rightarrow$  Ora il dispositivo funziona alla potenza massima. Attendere finché H non si visualizza sul monitor.

#### Verifica/impostazione dei valori per  $O<sub>2</sub>$  alla potenza massima

- 1. Portare la caldaia alla massima potenza.
- 2. Misurare la percentuale di  $O<sub>2</sub>$  presente nei fumi.
- 3. Confrontare il valore misurato con i valori di verifica riportati nella tabella.

Tab.12 Valori di verifica/impostazione per  $O<sub>2</sub>$  alla massima potenza per G20 (gas H)

| Valori alla massima potenza per G20 (gas H) | $O_2$ (%) <sup>(1)</sup> |
|---------------------------------------------|--------------------------|
| ModuGas 24DS                                | $3.8 - 4.3^{(1)}$        |
| ModuGas 24C                                 | $3.8 - 4.3^{(1)}$        |
| ModuGas 28C                                 | $3.8 - 4.3^{(1)}$        |
| $3.8 - 4.3^{(1)}$<br>ModuGas 35C            |                          |
| (1) Valore nominale                         |                          |

Tab.13 Valori di verifica/impostazione per  $O<sub>2</sub>$  alla massima potenza per G30/G31 (butano/propano)

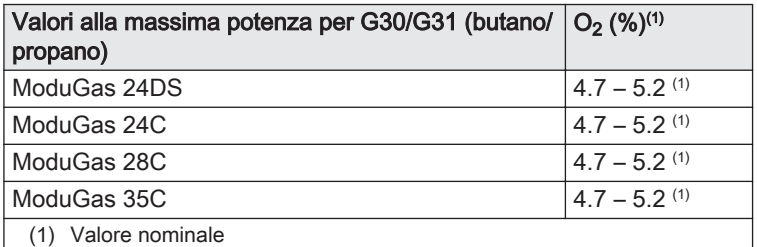

- 4. Se il valore misurato non rientra fra quelli riportati nella tabella, correggere il rapporto gas/aria.
- 5. Servendosi della vite di regolazione A, impostare sul valore nominale la percentuale di  $O<sub>2</sub>$  per il tipo di gas in uso. Tale impostazione deve sempre essere compresa fra il limite di impostazione massimo e quello minimo.

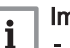

AD-3000975-01

AD-3001091-01

#### Importante

- Se la percentuale di  $O<sub>2</sub>$  è troppo bassa, ruotare la vite **A** in senso orario per ottenere una percentuale superiore.
- Se la percentuale di  $O_2$  è troppo alta, ruotare la vite A in senso antiorario per ottenere una percentuale inferiore.

#### Attivazione della potenza minima

- 1. Premere contemporaneamente i due tasti a sinistra per selezionare la modalità spazzacamino.
	- La caldaia adesso funziona alla potenza minima. Attendere finché L non si visualizza sul monitor.
- 2. Per tornare alla schermata principale, premere il tasto  $\left(\widehat{\mathsf{R}}\right)$ .

#### Valori di verifica/impostazione per O<sub>2</sub> alla potenza minima  $\blacksquare$

- 1. Impostare la caldaia alla potenza minima.
- 2. Misurare la percentuale di  $O<sub>2</sub>$  presente nei fumi.
- 3. Confrontare il valore misurato con i valori di verifica riportati nella tabella.
	- Tab.14 Valori di verifica/impostazione per  $O<sub>2</sub>$  alla potenza minima per G20 (gas H)

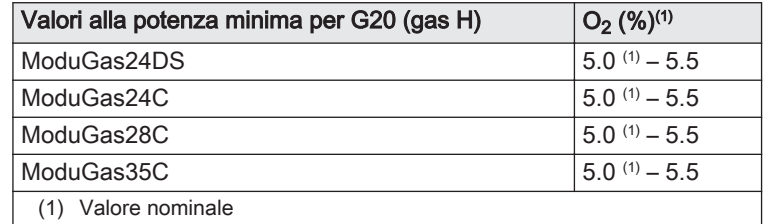

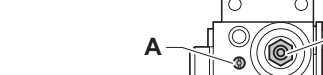

Fig.63 Assieme valvola gas

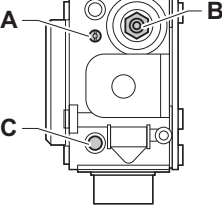

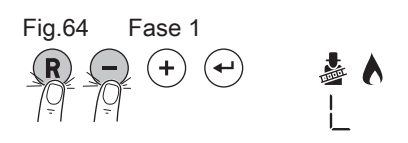

<span id="page-31-0"></span>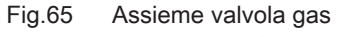

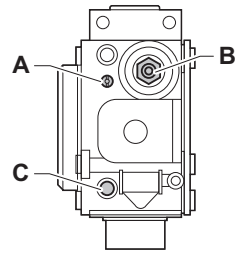

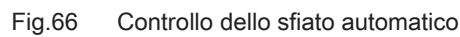

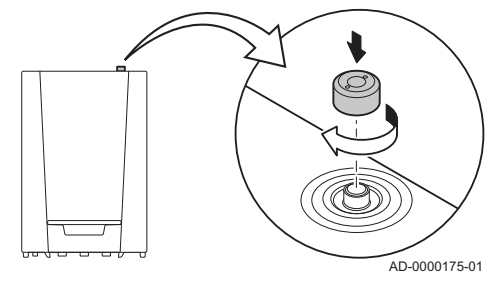

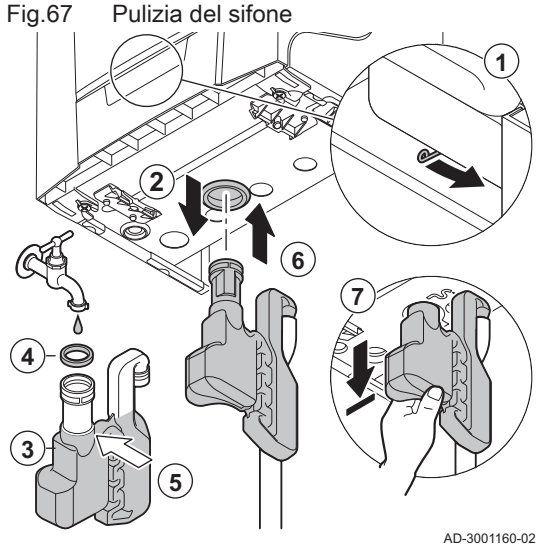

AD-3001160-02

Tab.15 Valori di verifica/impostazione per  $O_2$  alla potenza minima per G30/G31 (butano/propano)

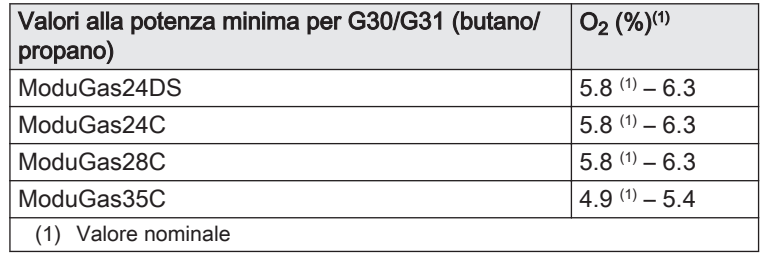

- 4. Se il valore misurato non rientra fra quelli riportati nella tabella, correggere il rapporto gas/aria.
- 5. Servendosi della vite di regolazione B, impostare sul valore nominale la percentuale di  $O<sub>2</sub>$  per il tipo di gas in uso. Tale impostazione deve sempre essere compresa fra il limite di impostazione massimo e quello minimo.

#### Importante

i

AD-3000975-01

- Se la percentuale di  $O_2$  è troppo alta, ruotare la vite **B** in senso orario per ottenere una percentuale inferiore.
- Se la percentuale di  $O_2$  è troppo bassa, ruotare la vite **B** in senso antiorario per ottenere una percentuale superiore.

#### 7.3.7 Controllo dello sfiato automatico

- 1. Verifica del funzionamento dello sfiato automatico. È visibile sulla destra, nella parte superiore della caldaia.
- È possibile chiudere lo sfiato dell'aria con il cappuccio attiguo.
- 2. Se si rileva una perdita, sostituire lo sfiato.

#### 7.3.8 Pulizia del sifone

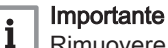

- Rimuovere il telaio anteriore della caldaia per poter scollegare il sifone.
- 1. Spostare la leva sotto il blocco dell'acqua a destra per scollegare il sifone.
- 2. Rimuovere il sifone.
- 3. Pulire il sifone.
- 4. Sostituire l'anello di tenuta del sifone.
- 5. Riempire il sifone di acqua fino al segno di riferimento.
- 6. Premere con decisione il sifone nell'apposita apertura  $\mathbb{S}_1$  sotto la caldaia.
	- L'innesto del sifone è confermato con un clic.
- 7. Controllare che il sifone sia montato saldamente e correttamente nella caldaia.

#### Pericolo

Il sifone deve essere tassativamente riempito d'acqua. In questo modo si impedisce l'uscita dei fumi nell'ambiente.

#### 7.3.9 Controllo del bruciatore

#### Attenzione

Lo scambiatore primario ha la superficie trattata, perciò non necessita di pulizia. Non è consentito effettuare la pulizia servendosi di strumenti, prodotti chimici, aria compressa o acqua.

- 1. Accertarsi che la caldaia sia spenta.
- 2. Chiudere il rubinetto del gas alla caldaia.
- 3. Rimuovere la staffa dal tubo di scarico fumi.
- 4. Rimuovere il tubo di scarico fumi.
- 5. Rimuovere il condotto di aspirazione dell'aria comburente presente sul venturi.
- 6. Allentare il premistoppa presente sull'assieme valvola gas.
- 7. Aprire il coperchio di protezione per il ventilatore nella parte superiore.
- 8. Rimuovere tutti i connettori dalla PCB.
- 9. Chiudere il coperchio protettivo del ventilatore.

- 10. Rimuovere l'elettrodo di ionizzazione/accensione.
- 11. Sganciare le 2 clip di bloccaggio che uniscono l'unità gas/aria allo scambiatore primario.
- 12. Rimuovere l'unità gas/aria spostandola verso l'alto, quindi in avanti.

- 13. Sollevare il bruciatore, insieme con la guarnizione dello scambiatore primario.
- 14. Verificare che il coperchio del bruciatore smontato sia privo di incrinature e/o danni. In caso contrario, sostituire il bruciatore.
- 15. Posizionare il bruciatore e la guarnizione nuova sullo scambiatore primario.

#### Attenzione

Controllare che la guarnizione sia posizionata correttamente tra la curva del miscelatore e lo scambiatore primario (risulta a tenuta stagna se posizionata correttamente, ovvero piatta nella apposita scanalatura).

16. Riassemblare l'unità nell'ordine inverso.

#### Attenzione

- Ricordarsi di riposizionare gli spinotti sulla PCB per l'unità gas/ aria.
- 17. Aprire l'alimentazione del gas e ripristinare l'alimentazione elettrica.

<span id="page-32-0"></span>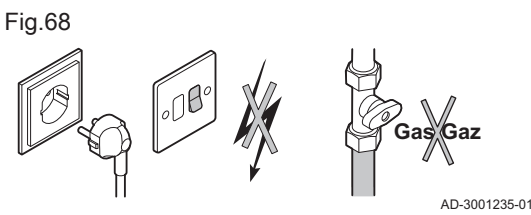

Fig.69 Procedura di smontaggio

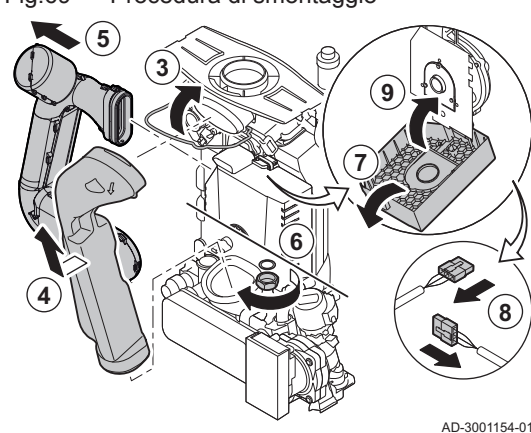

Fig.70 Procedura di smontaggio

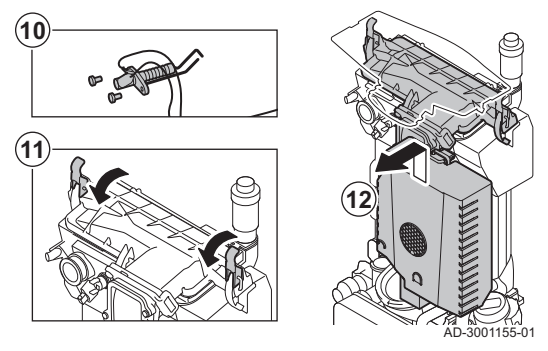

Fig.71 Controllo

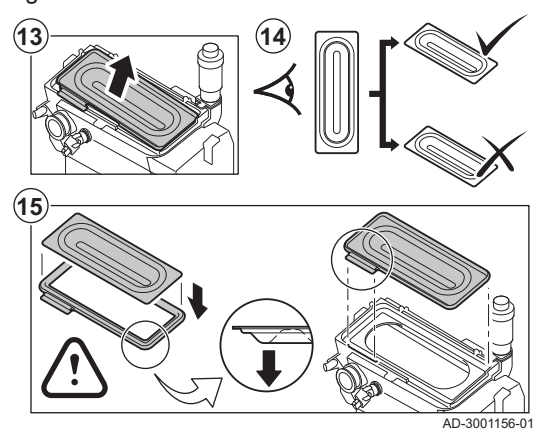

#### <span id="page-33-0"></span>7.4 Operazioni di manutenzione specifiche

Fig.72 Sostituzione dell'elettrodo di accensione/ionizzazione AD-0000206-01 **2 2 1 3**

Eseguire i lavori di manutenzione specifici laddove necessario dopo l'ispezione e le operazioni di manutenzione ordinarie. Per eseguire le operazioni di manutenzione specifiche:

#### 7.4.1 Sostituzione dell'elettrodo di accensione/ionizzazione

Sostituire l'elettrodo di accensione/ionizzazione se:

- La corrente di ionizzazione è < 3 µA.
- L'elettrodo è danneggiato o usurato.
- 1. Aprire il coperchio di protezione per il ventilatore nella parte superiore.
- 2. Rimuovere gli spinotti dell'elettrodo di accensione dal PCB.
- 3. Svitare le due viti sull'elettrodo. Rimuovere l'intero componente.
- 4. Inserire il nuovo elettrodo di ionizzazione/accensione e la sua guarnizione nuova.
- 5. Riassemblare l'unità nell'ordine inverso.

#### 7.4.2 Sostituzione della valvola a tre vie

Se è necessario sostituire la valvola a tre vie, procedere come descritto di seguito:

- 1. Interrompere l'alimentazione del gas.
- 2. Svuotare la caldaia.

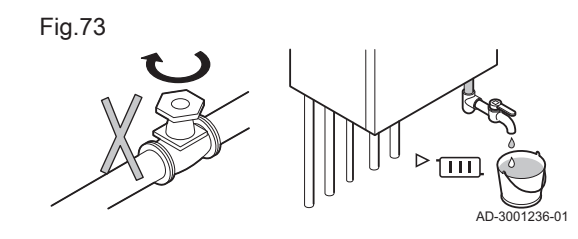

#### <span id="page-34-0"></span>Fig.74 Sostituzione della valvola a tre vie

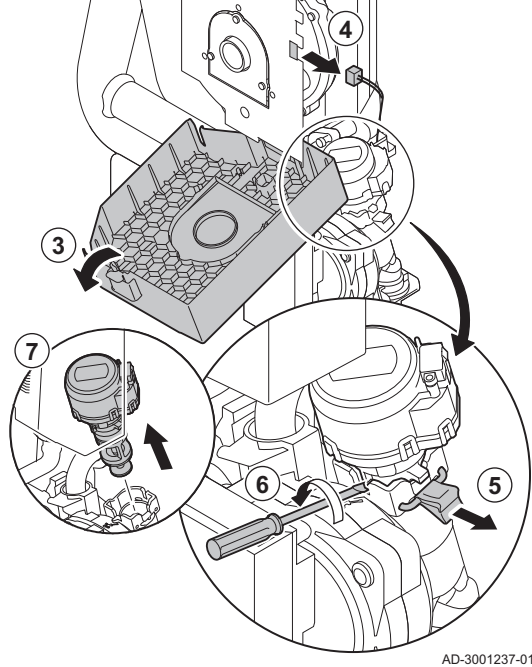

- 3. Aprire il coperchio di protezione per il ventilatore nella parte superiore.
- 4. Scollegare il cavo della valvola a tre vie dal pannello di controllo automatico.
- 5. Sbloccare la graffa di bloccaggio che trattiene la valvola a tre vie.
- 6. Rimuovere la valvola a tre vie con un cacciavite piatto eseguendo un movimento rotatorio.
- 7. Rimuovere la valvola a tre vie.
- 8. Riassemblare l'unità nell'ordine inverso.

#### Attenzione

Fare attenzione alle camme di posizionamento della valvola a tre vie.

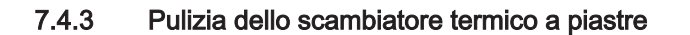

In base alla qualità dell'acqua e alla modalità di funzionamento, depositi di calcare possono formarsi nello scambiatore a piastre. In genere, sono sufficienti un'ispezione e un'eventuale pulizia periodica. I fattori seguenti possono influenzare la periodicità:

- Durezza dell'acqua
- Composizione del calcare
- Numero di ore di funzionamento della caldaia
- Velocità di prelievo
- Temperatura impostata per l'acqua calda sanitaria

Nel caso in cui sia necessaria la pulizia dello scambiatore a piastre, procedere come segue:

- 1. Accertarsi che la caldaia sia spenta.
- 2. Chiudere il rubinetto del gas alla caldaia.

Fig.75

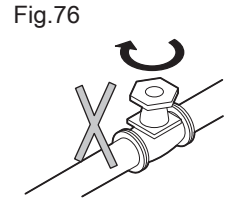

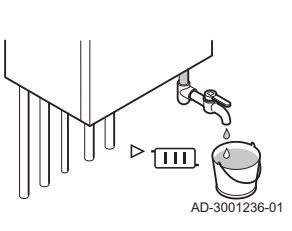

AD-3001235-01

**Gas/Gaz**

- 3. Interrompere l'alimentazione del gas.
- 4. Svuotare la caldaia.

<span id="page-35-0"></span>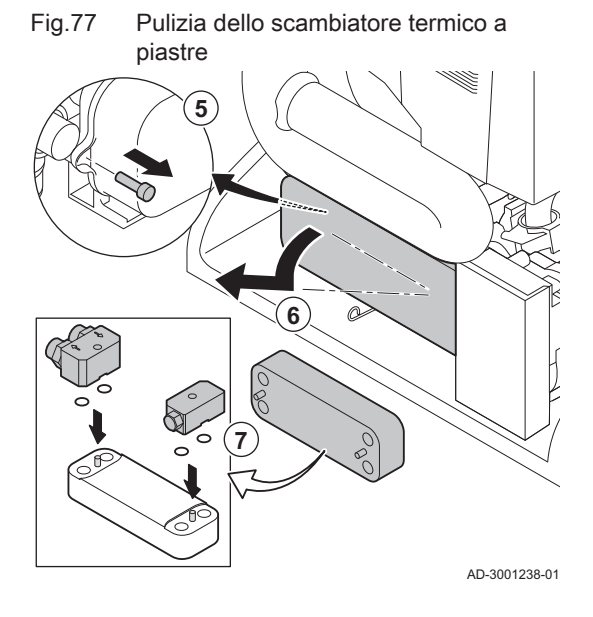

Fig.78 Pulizia della cartuccia del filtro acqua

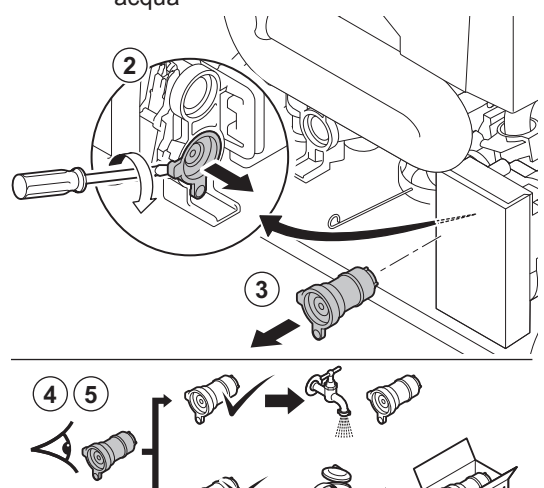

AD-0000204-01

- 5. Svitare la vite sul lato sinistro dello scambiatore primario.
- 6. Rimuovere lo scambiatore a piastre spostando il lato sinistro in avanti e inclinando il lato destro fuori dalla staffa.
- 7. Pulire lo scambiatore a piastre con un prodotto disincrostante (ad esempio, acido citrico con un valore pH di circa 3). A tale scopo, è disponibile in opzione un accessorio speciale per la pulizia. Dopo la pulizia, sciacquare abbondantemente con acqua corrente.

#### 7.4.4 Pulizia della cartuccia del filtro acqua

Qualora sia necessario pulire o sostituire la cartuccia del filtro dell'acqua, procedere come segue:

- 1. Smontare lo scambiatore a piastre.
- 2. Rimuovere la cartuccia dell'acqua sanitaria con un cacciavite piatto eseguendo un movimento rotatorio.
- 3. Rimuovere la cartuccia del filtro sanitario.
- 4. Sciacquare la cartuccia del filtro acqua con acqua di rubinetto ed eventualmente pulirla con un prodotto disincrostante (ad esempio, acido citrico con un pH di circa 3). Dopo la pulizia, sciacquare abbondantemente con acqua corrente.
- 5. Sostituire la cartuccia del filtro acqua in caso di guasto o quando il kit di manutenzione ne contiene una.
- 6. Rimontare tutti i componenti.

#### 7.4.5 Sostituzione del vaso di espansione

Prima di sostituire il vaso di espansione, è necessario eseguire le procedure descritte di seguito:

- 1. Accertarsi che la caldaia sia spenta.
- 2. Chiudere il rubinetto del gas alla caldaia.

3. Interrompere l'alimentazione del gas.

4. Chiudere il tubo di mandata e il tubo di ritorno del riscaldamento. 5. Svuotare la caldaia.

Il vaso di espansione si trova all'interno della caldaia nella parte posteriore. Prima di sostituire il vaso di espansione, è necessario rimuovere la parte anteriore della caldaia.

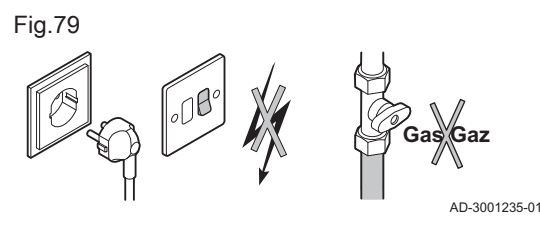

Fig.80

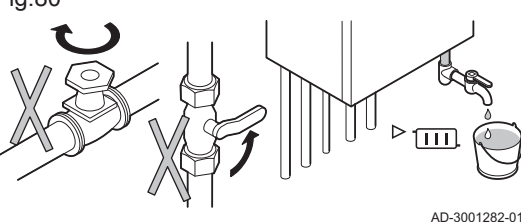

<span id="page-36-0"></span>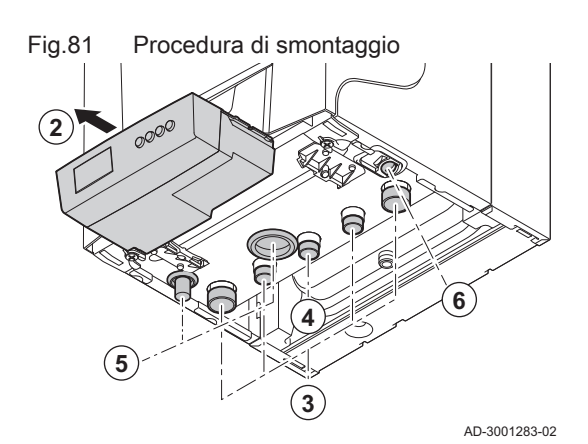

#### Rimozione della parte anteriore della caldaia  $\blacksquare$

- 1. Scollegare i tubi di scarico dei fumi e di ingresso dell'aria dalla caldaia.
- 2. Rimuovere la scatola dei collegamenti.
- 3. Scollegare tutti i tubi di ingresso e di uscita dalla parte inferiore della caldaia.
- 4. Scollegare il tubo di alimentazione gas  $_{GAZ}^{GAS/}$  dalla caldaia.
- 5. Rimuovere il sifone e il flessibile di scarico della condensa.
- 6. Scollegare il flessibile del vaso di espansione dal lato inferiore della caldaia.
- 7. Premere verso il basso la clip di montaggio sulla parte superiore della caldaia e rimuovere la parte anteriore della caldaia.
- Fig.82 Rimozione della parte anteriore della caldaia

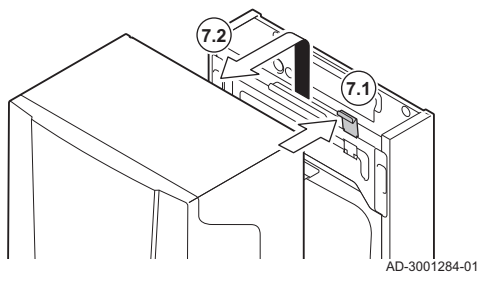

#### Fig.83 Rimozione del vaso di espansione

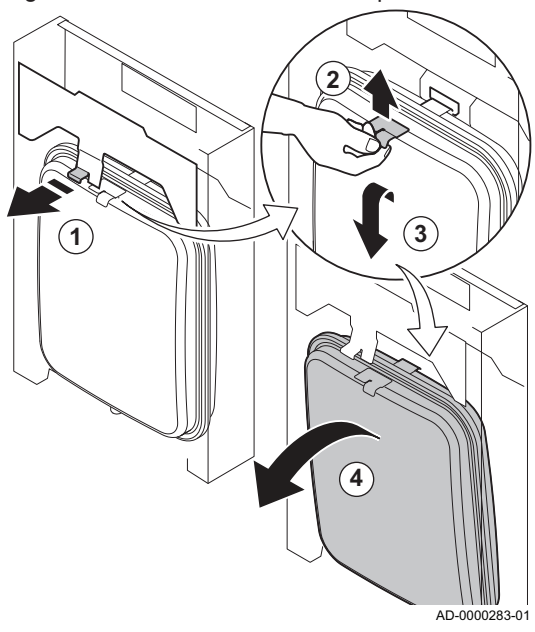

#### Rimozione del vaso di espansione П

- 1. Spostare la linguetta sopra il vaso di espansione in avanti e mantenerla in posizione durante lo scollegamento del vaso di espansione.
- 2. Spostare il vaso di espansione leggermente verso l'alto e sollevarlo dalla staffa di montaggio.
- 3. Inclinare il vaso di espansione in avanti abbassandolo leggermente.
- 4. Sollevare delicatamente il vaso di espansione ed estrarlo dalla caldaia.
- 5. Sostituire il vaso di espansione difettoso.
- 6. Riassemblare l'unità nell'ordine inverso.

#### Attenzione

Riempire l'impianto di riscaldamento con acqua corrente pulita.

#### 7.5 Lavori complementari

1. Montare tutti i componenti rimossi nell'ordine inverso.

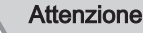

Durante gli interventi di ispezione e manutenzione, sostituire sempre tutte le guarnizioni dei componenti smontati.

- 2. Riempire con acqua il sifone.
- 3. Rimontare il sifone.
- 4. Aprire con cautela il rubinetto dell'acqua.
- 5. Riempire d'acqua l'impianto di riscaldamento.
- 6. Degasare l'impianto di riscaldamento.
- 7. Effettuare un rabbocco d'acqua, se necessario.
- 8. Controllare la tenuta stagna dei raccordi del gas e dell'acqua.
- 9. Rimettere in funzione la caldaia.
- 10. Dopo aver sostituito o rimosso dalla caldaia una scheda di controllo, eseguire un rilevamento automatico.

### <span id="page-38-0"></span>8.1 Codici di errore

La caldaia è dotata di una regolazione elettronica e di un'unità di controllo. Il cuore del sistema di controllo è un microprocessore , che controlla e protegge la caldaia. In caso di errore è visualizzato il rispettivo codice.

Tab.16 I codici di errore sono visualizzati su tre livelli differenti

| Codice         | <b>Tipo</b>                                | <b>Descrizione</b>                                                                                                    |
|----------------|--------------------------------------------|----------------------------------------------------------------------------------------------------|
| $A00.00^{(1)}$ | Avvertenza                                 | La caldaia continua a funzionare, ma deve essere individuata la causa della segnalazio-<br>ne. Una segnalazione può causare un blocco provvisorio o un blocco permanente. |
| $H00.00^{(1)}$ | Blocco provvisorio                         | L'apparecchio torna automaticamente in funzione quando la causa del blocco viene ri-<br>mossa. Un blocco può diventare permanente.                                        |
| $E00.00^{(1)}$ | Blocco permanente                          | La caldaia torna automaticamente in funzione quando la causa del blocco permanente<br>viene rimossa e la caldaja è resettata manualmente.                                 |
|                | La prima lettera indica il tipo di errore. |                                                                                                    |

Il significato dei codici è descritto nelle varie tabelle dei codici di errore.

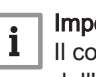

#### Importante

Il codice anomalia è necessario per individuare la causa dell'anomalia in modo rapido e corretto, e per ricevere assistenza da Paradigma.

#### 8.1.1 Avvertenza

#### Tab.17 Codici di allarme

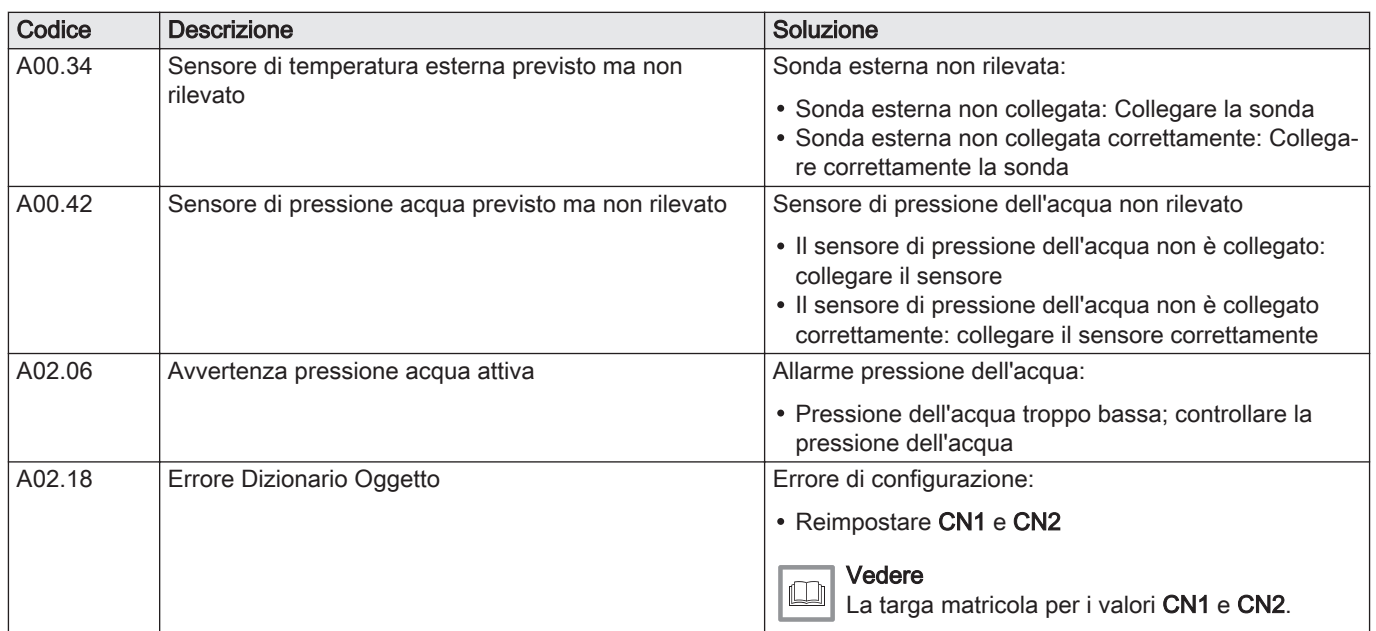

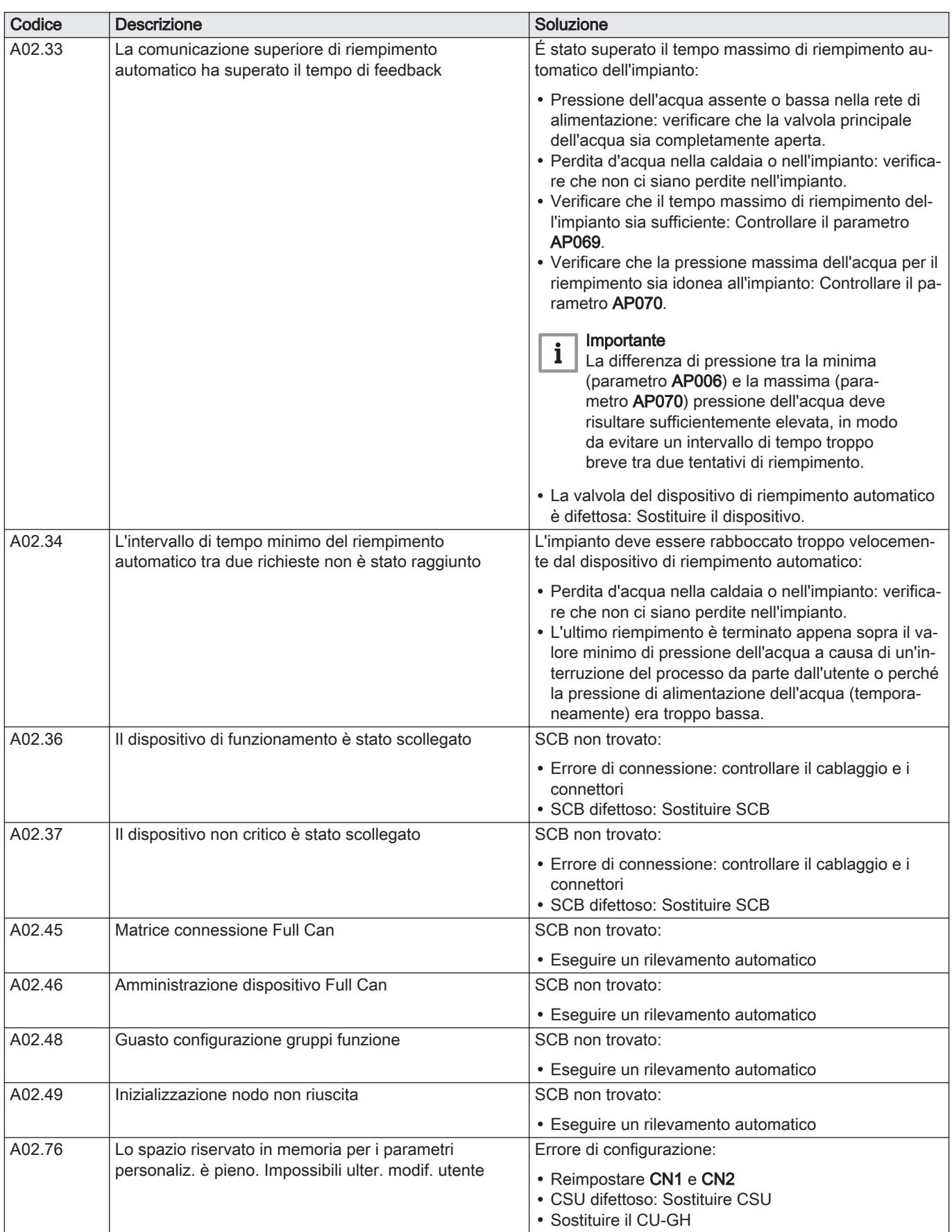

### 8.1.2 Blocco provvisorio

#### <span id="page-40-0"></span>Tab.18 Codici di blocco provvisorio

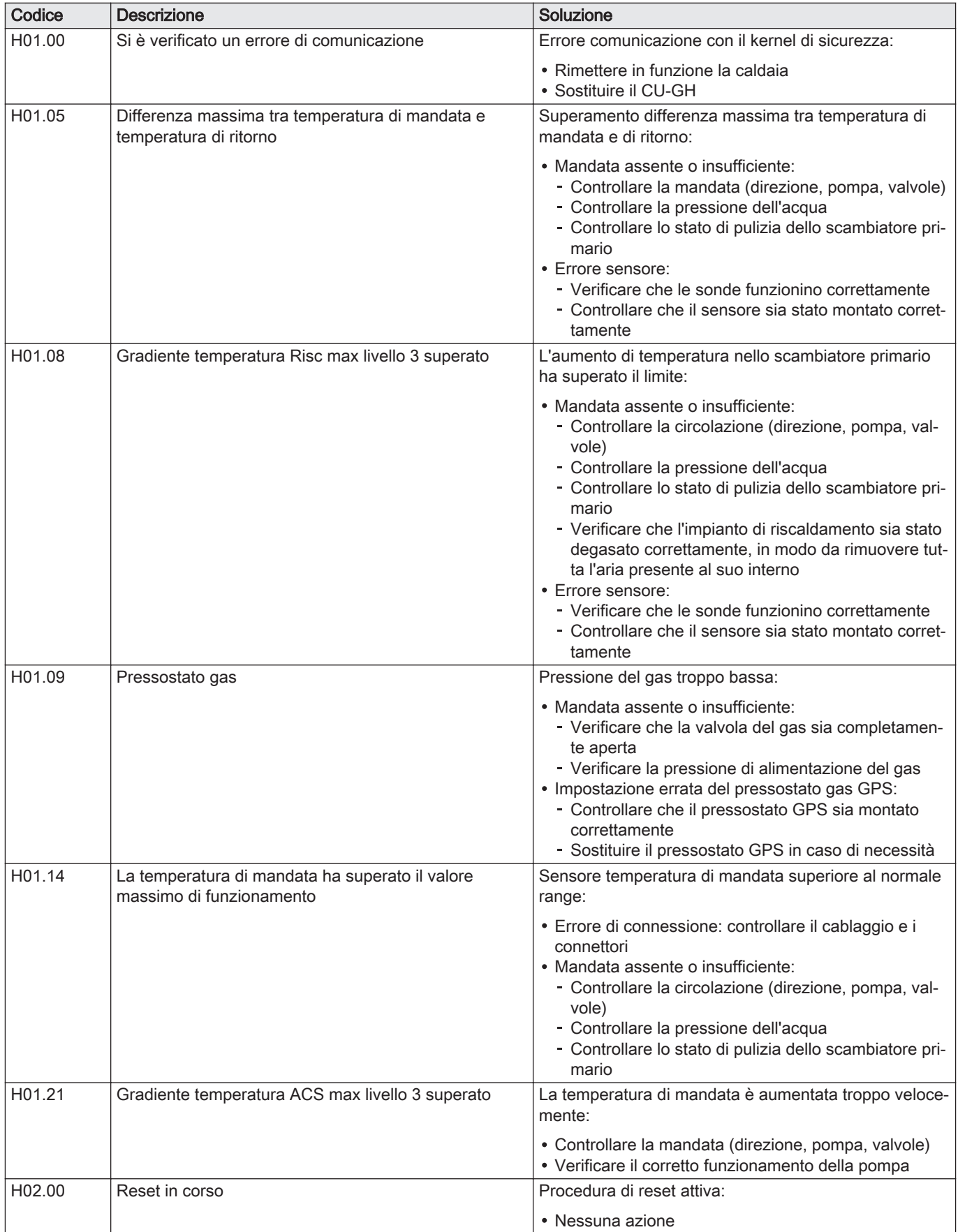

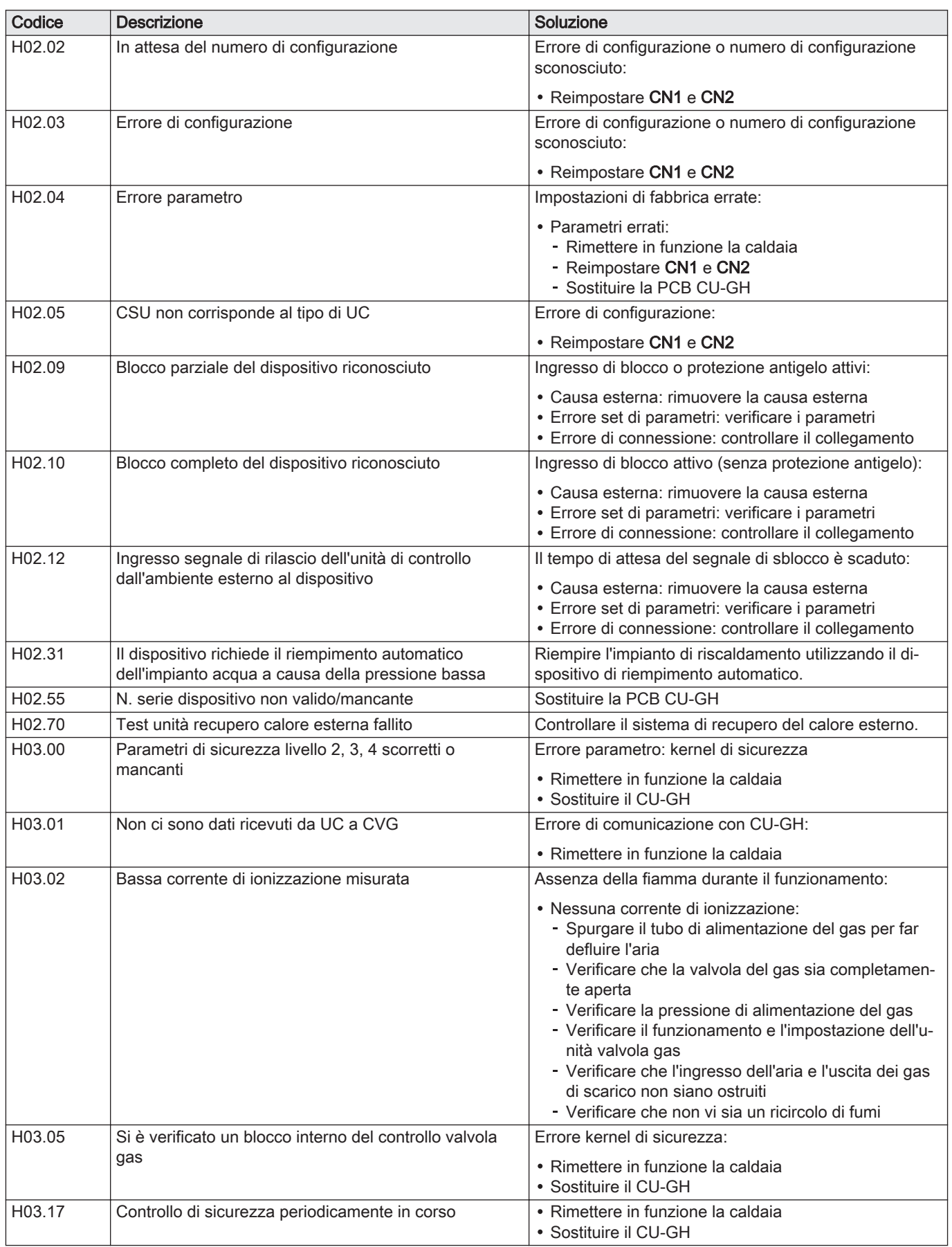

#### 8.1.3 Blocco permanente

<span id="page-42-0"></span>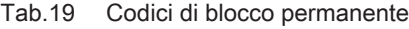

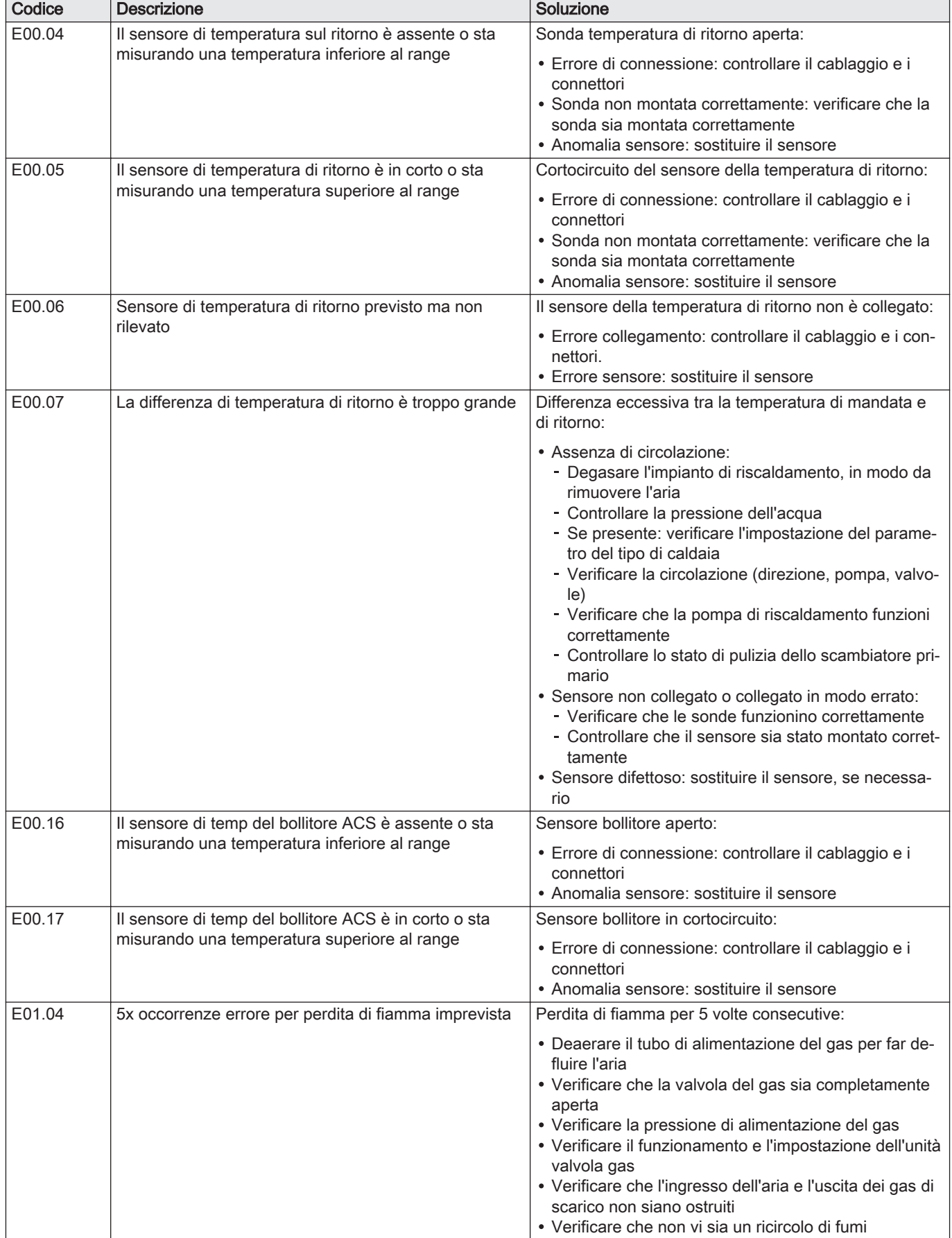

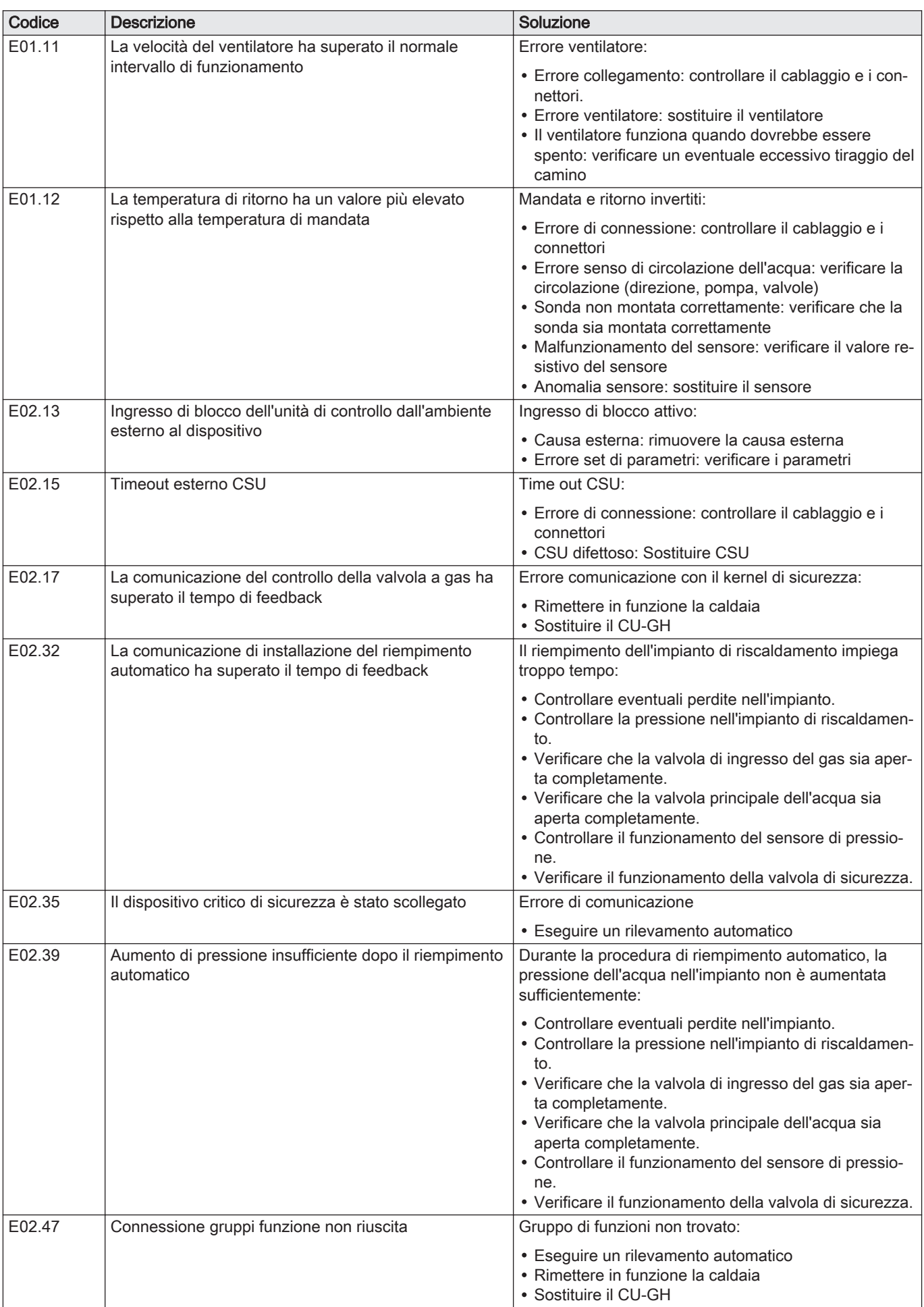

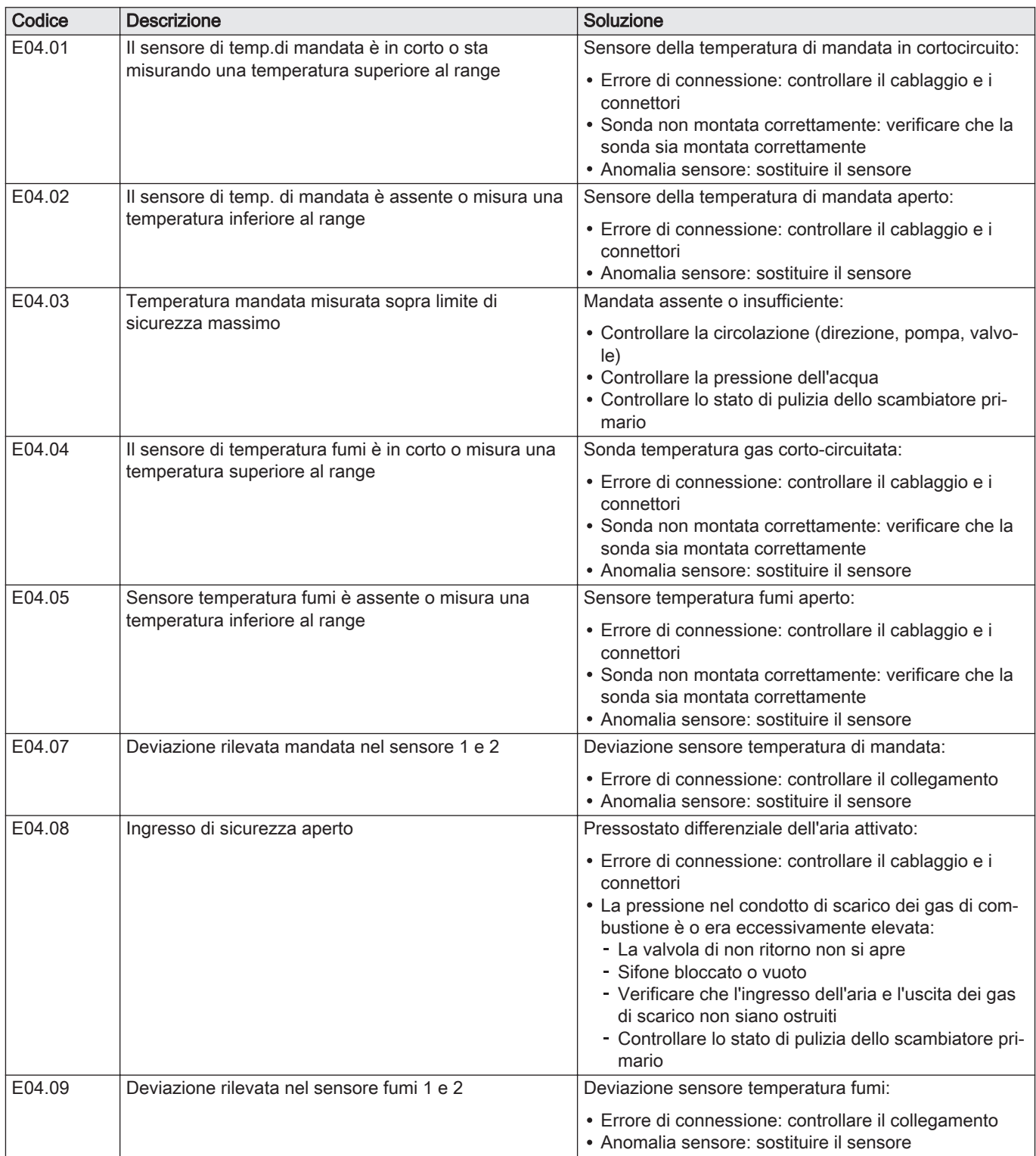

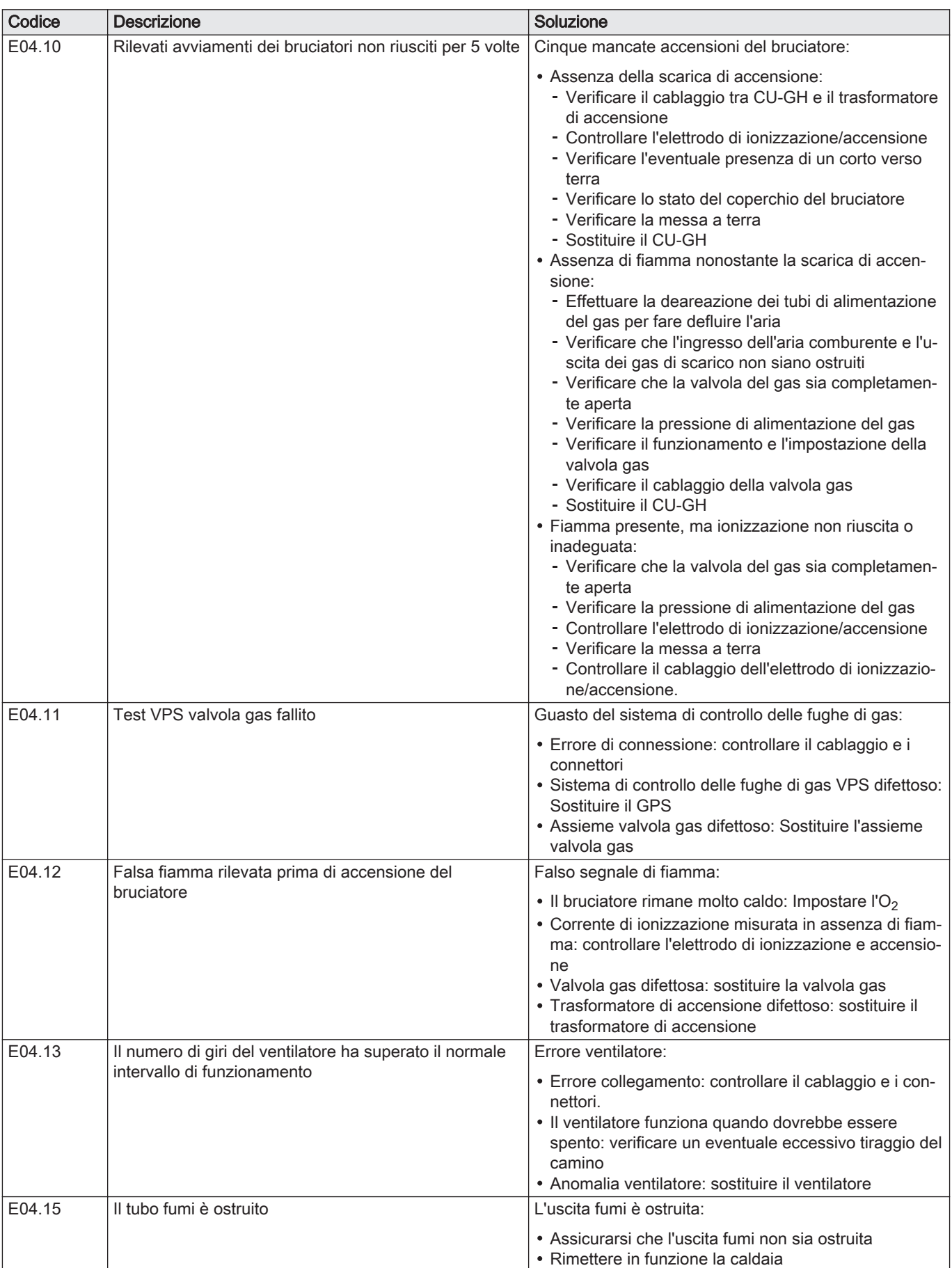

<span id="page-46-0"></span>![](_page_46_Picture_226.jpeg)

#### 8.2 Cronologia errori

Il pannello di controllo è dotato di una memoria di errore, in grado di memorizzare la cronologia degli ultimi 32 errori. È possibile consultare i dettagli della caldaia al momento dell'errore. Per esempio;

- stato
- substato
- temperatura di mandata
- temperatura di ritorno

Questi e altri dettagli possono contribuire all'eliminazione dell'errore.

#### 8.2.1 Visualizzazione della memoria Errori

![](_page_46_Figure_10.jpeg)

## © Copyright

Le informazioni tecniche e tecnologiche contenute nelle presenti istruzioni tecniche, nonché descrizioni tecniche e disegni eventualmente forniti, rimangono di nostra proprietà e non possono essere riprodotti senza nostro previo consenso scritto. Soggetto a modifiche.

Paradigma Italia S.p.A. Via C. Maffei, 3 38089 Darzo (TN) Tel. +39-0465-684701 info@paradigmaitalia.it www.paradigmaitalia.it

![](_page_51_Picture_1.jpeg)

# $C<sub>f</sub>$

![](_page_51_Picture_3.jpeg)